# **E-Tuition Class System**

`

# **S Wickramasekara**

# **2021**

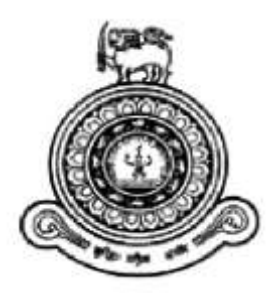

# **E-Tuition Class System**

# **A thesis submitted for the Degree of Master of Information Technology**

**Supun Wickramasekara University of Colombo School of Computing 2021**

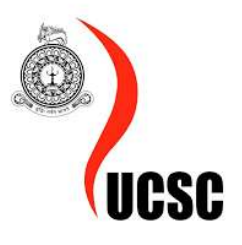

# <span id="page-2-0"></span>Declaration

`

The thesis is my original work and has not been submitted previously for a degree at this or any other university/institute. To the best of my knowledge, it does not contain any material published or written by another person, except as acknowledged in the text.

Student Name: Supun Wickramasekara

Registration Number: 2017/MIT/091

Index Number: 17550919

Signature: Date: 12-09-2021

This is to certify that this thesis is based on the work of Mr. Supun Wickramasekara. under my supervision. The thesis has been prepared according to the format stipulated and is of acceptable standards.

Certified by: Supervisor Name: M. G. N. A. S. Fernando

Signature: Date: 29-11-2021

### <span id="page-3-0"></span>Abstract

`

COVID-19 pandemic has changed the way of learning in higher education. Teaching, and learning activities that are usually carried out with face-to-face meetings have turned into virtual meetings in various online learning applications. This project aims to analyze both student and tutor's essays in the form of perspectives or responses about the challenges of online learning during the COVID-19 pandemic. This project collected fifteen students and tutors as samples in the Fundamentals of Education I course who were actively involved in online learning activities. Online learning provides various instructions led by the tutors. Instructions can be synchronous (communication where participants interact in the same time space as video conferencing, zoom, google meet, and WebEx) or asynchronous (time-separated communication such as e-mail, google form, streaming video content, posting lecture notes and social media platforms). This project used a qualitative approach. The researcher then collecting, reading and highlights each student's and tutor's response that is considered relevant for analysis. This project has shown so many responses about the challenges experienced by the students while studying online,

The ultimate goal of the E tuition class system is to allow tutors to conduct their classes without having to pay a third-party authority and to pass this benefit on to the students. Tutors must pay more than 25% of their income to 3rd party business vendors in order to host their classes and provide and distribute lecture notes to students. Tutors are unable to host their classes at 3rd party vendors due to the pandemic, but they must still pay a large sum of money to host their classes within the 3rd party vendors Learning Management System.

The best way to solve that problem is to enroll in an e-tuition class. Tutors can host their classes, create timetables, receive third-party payments from students directly to their accounts instead of paying third-party vendors, and provide that benefit to students. Students can also attend multiple tutors' classes without clashing with each other, and they can subscribe to relevant tutors' online and offline classes. Web technologies such as JS, PHP, and HTML are used to create the application.

# <span id="page-4-0"></span>Acknowledgment

 $\ddot{\phantom{0}}$ 

First and foremost, I would like to thank the academic/non-academic staff of the University of Colombo School of Computing for the support and guidance provided throughout the Master's Program. And also the Lecture panel of the Master's program of UCSC for guidance and support.

Special thanks go to the supervisor Dr M. G. N. A. S. Fernando, for the advice and guidance given throughout the project. I am also really thankful for the help and guidance provided by project coordinator Miss. H. N. D. Thilini.

Last but not least, I would like to thank all my family members and friends who were with me throughout this project, giving me strength and never letting me go without advice and support whenever required.

# Table of Contents

 $\sqrt{2}$  and  $\sqrt{2}$ 

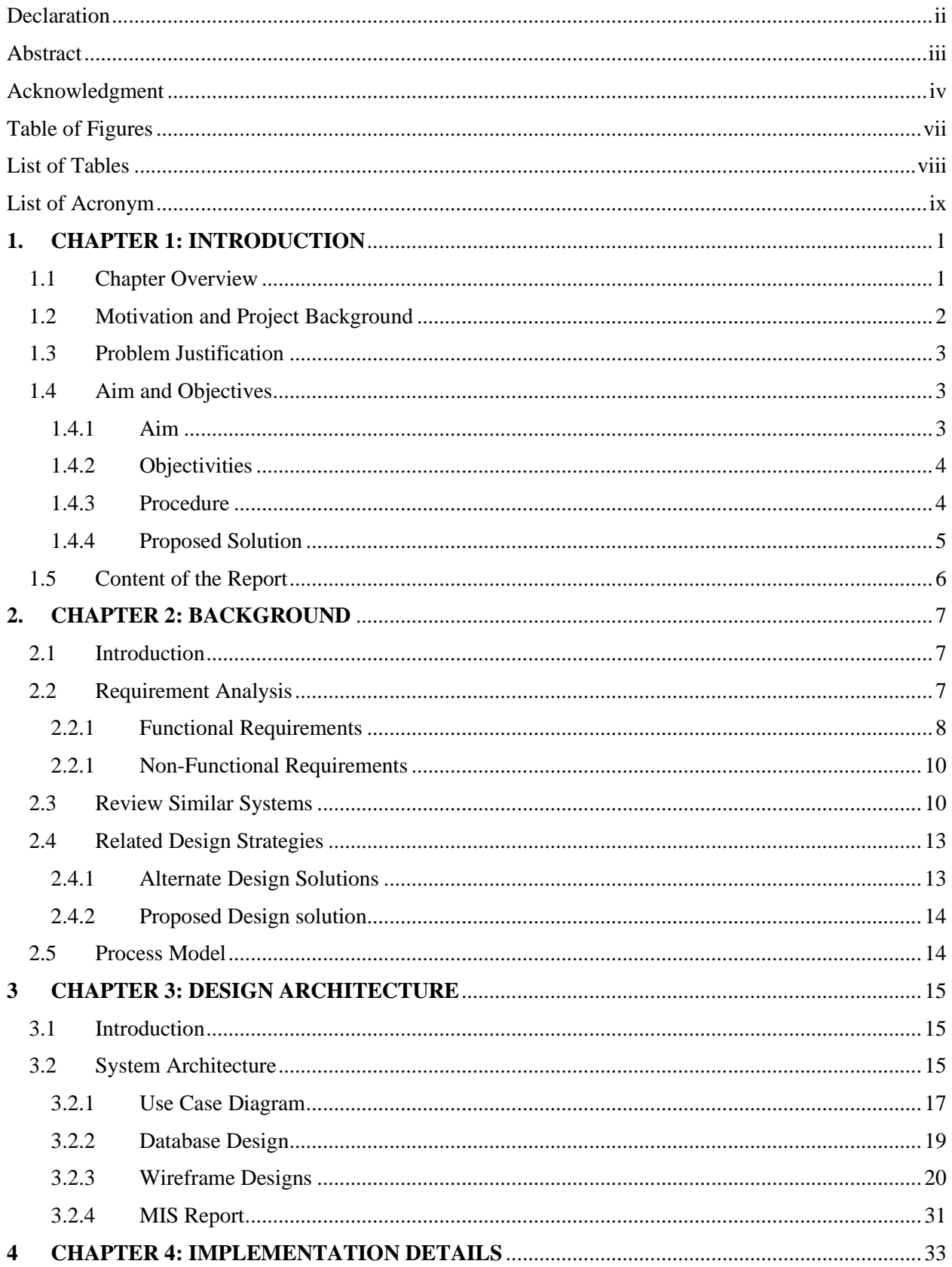

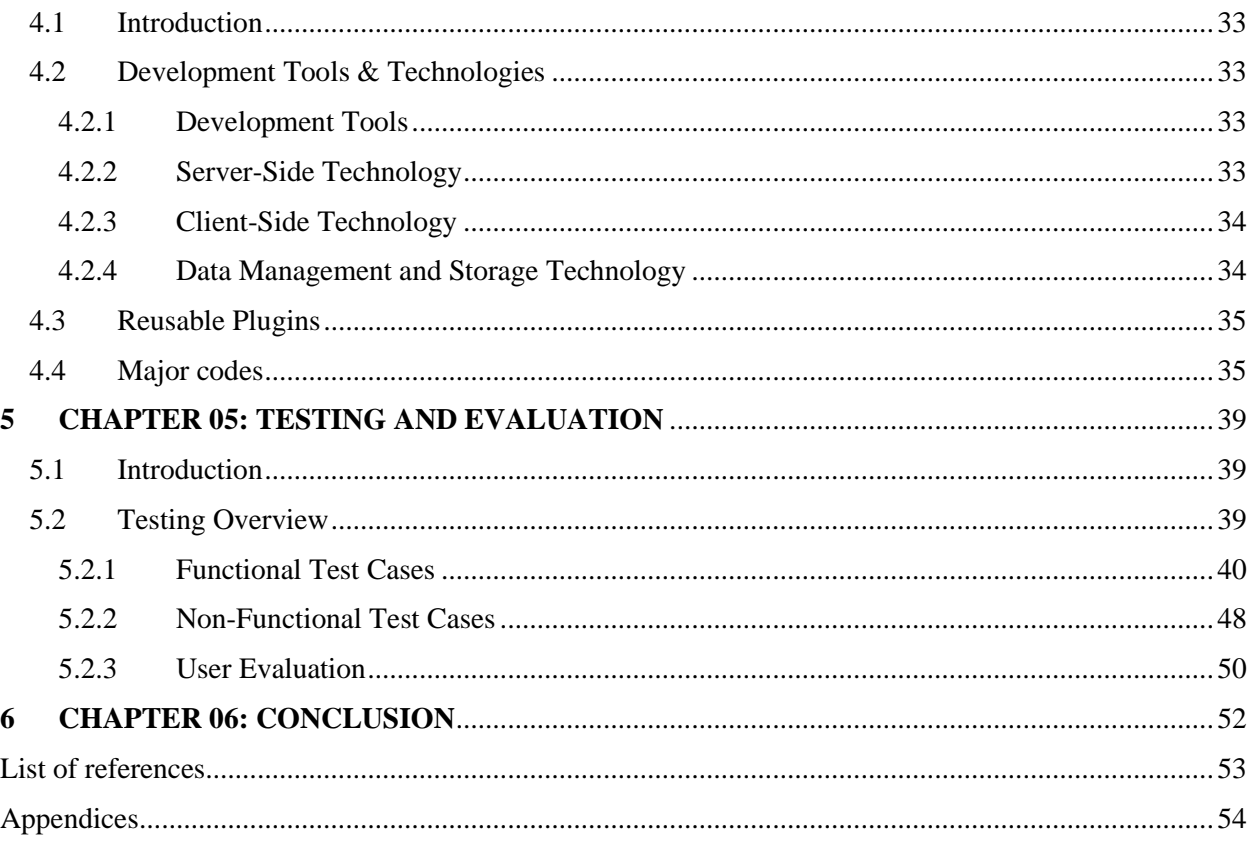

 $\Delta \sim 10^{11}$ 

# <span id="page-7-0"></span>Table of Figures

 $\sqrt{2}$  .

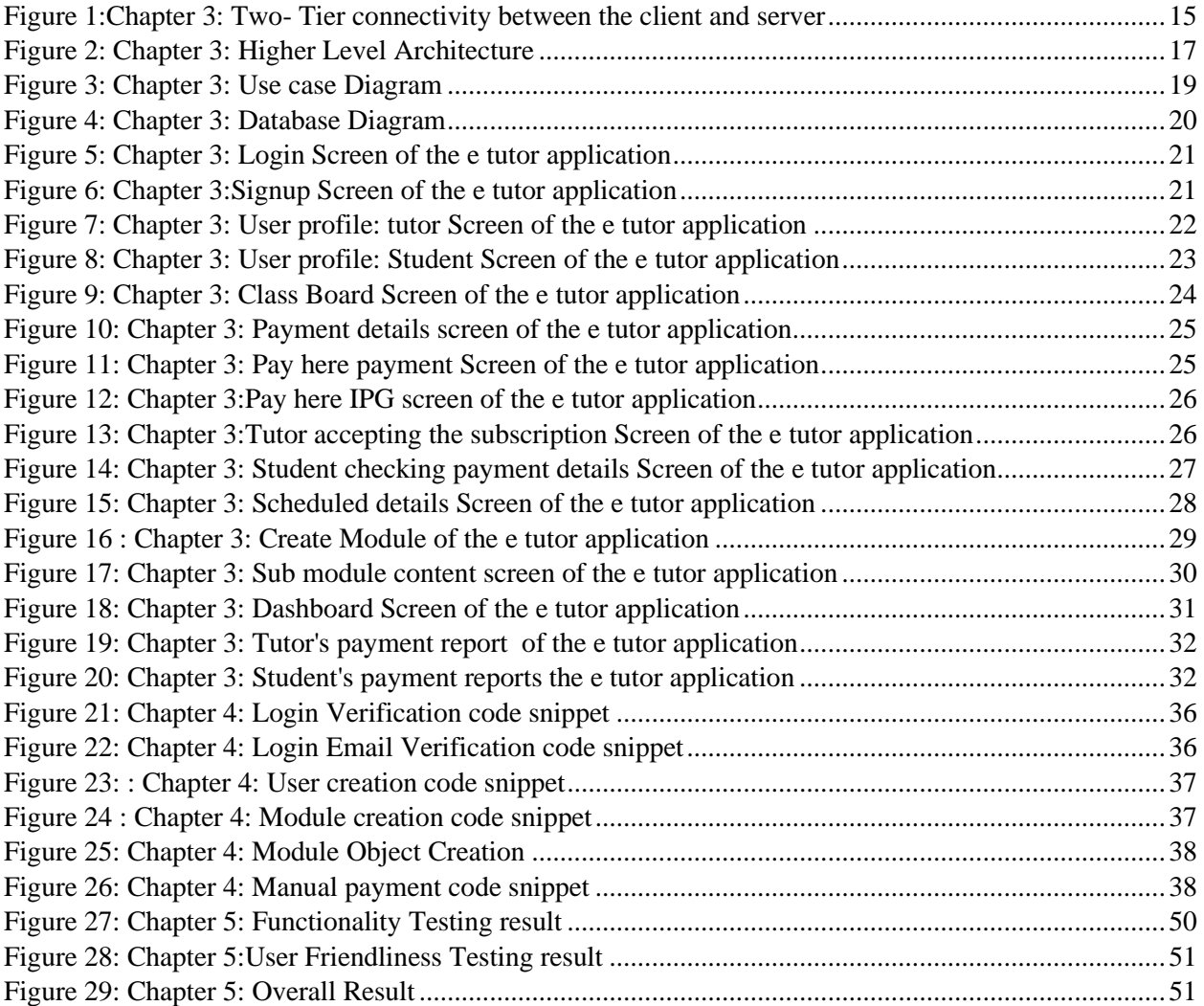

# <span id="page-8-0"></span>List of Tables

 $\sqrt{2}$  .

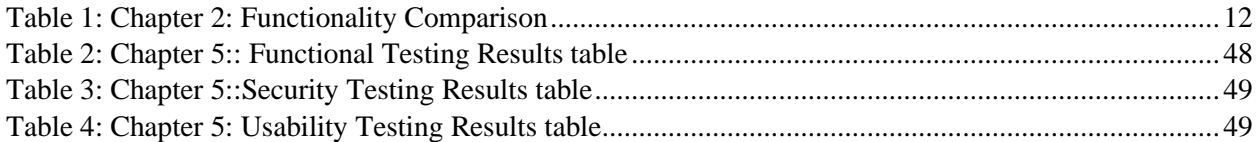

# <span id="page-9-0"></span>List of Acronym

- UI User Interface
- FE Front End

 $\hat{\mathbf{v}}$ 

- JS JavaScript
- CSS Cascading Style Sheet
- HTML Hypertext Markup Language
- iOS iPhone Operating System (Apple)
- PC Personal Computer
- SDLC Software Development Life Cycle
- HTTP Hypertext Transfer Protocol
- PHP Hypertext Preprocessor
- SQL Structured Query Language
- MIS Management Information System
- IDE Integrated development environment
- IPG: Internet Payment Gateway

# <span id="page-10-1"></span>**1. CHAPTER 1: INTRODUCTION**

#### **1.1Chapter Overview**

<span id="page-10-0"></span>`

The objective of this chapter is to introduce the project topic. It commences with an overview of current trends in Distanced- Tuition Education

Since the introduction of COVID 19 in everyday human life, there has been a dramatic change in the way activities are performed. The educational sector has not escaped this phenomenon. Through the use of Internet and related technologies, a wide range of e-learning systems has been drastically developed. According to Alkhattabi, Neagu and Cullen (2010), trend of improved the teaching and learning activities in higher learning institutions, especially in developed countries were already had their processes and people had already adjusted to absorbed and the tutors adjusted to articulate the subject relevant knowledge through virtual environment. But with and after this pandemic occurs third world countries those who had very limited tele-communication facilities also had to adjusted. Researchers like Hansson et al. and Alexander, for example, have elucidated and implemented the role of information and communication technology (ICT) in improving educational quality. There are several factors that can contribute to successful implementation of computer-supported systems for teaching and learning, countries like Sri Lanka, Cambodia has necessary knowledge regarding the subject.

This study aims to clarify the concept of the e marketing plus e-learning system for tutors and provide some insight into a topic area which tutors in the field and students are likely to encounter, and maybe even must embrace, if their education potential is to remain successful and competitive in this new knowledge economy which has created after the COVID Pandemic.

#### **1.2Motivation and Project Background**

<span id="page-11-0"></span>`

The academic community is increasingly adopting an e-tutoring system due to the numerous advantages of learning anywhere, at any time. It appears to be most commonly used for webbased instruction, allowing students to access online courses via the internet. One possible reason for the failure is that simply posting lecture notes on the internet does not constitute training [1]. While countries' COVID-19 infection rates vary, more than 1.2 billion children in 186 countries are currently affected by school closures as a result of the pandemic.

With the dramatic shift away from the school in many parts of the globe, some are beginning to wonder if online learning adoption will continue post-pandemic, and how such a shift would affect the global e education marketplace.

It is not safe to conduct tuition classes in a prevailing country situation related to the covid-19 pandemic and because of that there is a huge market money rotation process has been blocked due to,

- Students cannot visit physically tuition classes since there are government protocols to be followed and hence tutors cannot conduct the classes.
- Students cannot have a consultation from a tutor since there are no classes to attend.
- Since most of the tutors are doing tuition as their full-time work, lack of wiliness to tutor on online platforms such as YouTube live, Facebook live, etc.
- Since there is a lack of money in hand with tutor social group more than in general society. it will affect the country's economy in many ways.

Though out these prementioned topics the other major concerns are how to distribute the knowledge among the students and how to collect money as tuition fees. Since this is a pandemic situation, we cannot guarantee that weather is it possible to conduct tuition physically ever. Doing fund transfers to the tutor and take lessons is a very hectic way for both the parties

Due to this pandemic situation tutors are one of the most impacted group which were already in this eco system, especially the tutor those who were conducted their classes in places like Rotary, Sakya etc. Right now, those classes will give the tutors the privileges to conduct the classes by using their LMS system, but still they have granting so much money to conduct inside of their LMS system.

Small group class conducted tutors are suffering the most with this pandemic, because they use to conduct these classes at his or her places, now due to the pandemic situation they cannot do this according to the government restrictions, hence they are unable to conduct class properly, because even though they are conducting lectures through the google meetings, skype, etc, they cannot conduct a class properly. Conducting a class doesn't mean that hosting a class virtually only, there are lots of back process there. Tutor has to distribute his or her lecture notes prior to the scheduled time, he /she need to arrange classes without clashing among which scheduled classes, student must have an ability to submit assignments and tutor must have an ability to received them, tutors need to collect their money at the right time and student can take other tutor's classes without clashing them.

#### <span id="page-12-0"></span>**1.3Problem Justification**

`

Due to the pandemic situation tutors cannot visited to their classes or an individual home visits, Therefore the tutor related eco system and the tutor's economy has devastated dropped. As effect of that tutor carrier was significantly dropped past couple of months, Hence the tuition market has slight rise of monopoly among the remaining tutors and the tutors those who can afford to have a e-learning system. Hence effect has directly swallowed the student's economy and resource of knowledge. As an alternation tutor have started to do online classes by using many more freeware around the internet, but are unable to provide the proper solutions to the difficulties that they have faced when receiving payments, submitting assignments etc. Hence the proposed solution facilitates most of the encounter difficulties when conducting an online classis.

#### <span id="page-12-2"></span><span id="page-12-1"></span>**1.4Aim and Objectives**

#### **1.4.1 Aim**

The *aim* is to design, develop, an Online e-tuition system to facilitate tutors, where tutors can teach students for a fair price since there is zero cost encountered from the tutors' side to enroll with the system. This is basically built as a community service.

#### **1.4.2 Objectivities**

<span id="page-13-0"></span>`

- Identify the current drawbacks in online system
- Facilitate an open environment to tutors in order to promote their self and conduct the classes without handover commission to any 3rd party vendor
- Maintain a better way to coordinate classes without clashes
- Facilitate to provide the link of host live and video-based classes (tutors)
- Introduce an online payment mechanism for students
- Introduce attendance, Assignment, and home governance to the tutors
- Maintain a user-friendly simple UI/UX for both students and tutors
- Easy report generation for both tutor and students (payments, attendance)
- <span id="page-13-1"></span>• Easy upload of assignments and revert back with the corrected paper and marks

#### **1.4.3 Procedure**

Number of tutors and students are selected from different areas and consideration is to collect data through questionnaires and online verbal interviews, entire subject mattered- population is not to be studied, only a sample representing the population is to be studied. Collected data are analyzed based on the majority of the responses gathered. The data collected from the questionnaires are computed to get the final output of responses.

Individual tutors were selected for this project by evaluating their student capacities and feasibility of implementing new system and usefulness of this kind of system to the society. Web based e- tutoring system helps tutors to promote and conduct classes without clashes and paying extra money to the  $3<sup>rd</sup>$  element and as result of that they can reduce payments from students end, both students and tutors can have simple user-friendly E-tutoring system proposed as a solution of many and more difficulties faced in students and tutors in these pandemic days . The idea behind this project is eliminating difficulties of using most of the e tutoring system offered by tuition classes these days by providing  $3<sup>rd</sup>$  party-less e tutoring system as a community service.

#### **1.4.4 Proposed Solution**

<span id="page-14-0"></span>`

The proposed solution is an online tutoring system that greatly simplifies the distributing tutor's notes, conducting live classes, and process payments transparently for both the student and the tutor. When the student to the site, enrolled classes were presented interactively, and students can check all pre- visited or non-visited lectures depend on their subscription type. If a student wants to have a separate session with a separate tutor-student can select a lecture based on their subject-wise. Students can rate their lectures and their tutors, and those rates will be affected the tutors' credibility within the system. From there students can rate their tutors depends on satisfaction. This system also reduces the tutor's workload significantly as well as the student's end, because the entire tuition payment process is automated. If a student enrolls in an online or offline class, and makes a payment on the website, the information is entered into a database and retrieved in real time by a web-based application on the Tutors' end. All tutors and tutoring lessons will be listed in this web-based solution, along with their corresponding options and details, in a concise and easy-to-read manner. Students can be visited the lecture and attendance can be checked by tutors if needed. Tutors can list down homework or assignments depends their subject and students can submit them prior to the deadlines which were set up by the tutors. On the same note, tutors can check the completed assignments and mark them online, and reveled marks to the students

The system allows cashless by using the pay here internet payment gateway which will helps students to perform their card transaction many Students can set up a credit limit on a monthly basis. Student can do the payments via online transaction and once proceeded they can upload the payment slip into the system. If students want to check out the payment history student can do it via the payment history. The same concept is made out to the tutors where they can check their received payments from the students as well.

Throughout this, it will ensure both student and tutors health within this pandemic situation and increases the cost-effectiveness and productivity of the students and tutors.

Note that due to the online payment mechanism there will be single admin module was developed it will be only accessible to the admin only, at the end of the month the admin can split the transaction among the tutors by cross checking with payment receipts. Note that this was not in the original plan but once understanding the how actually payment gateway works, direct card transfers from student to tutor is unable to performed

As per the agreed scope project is provided functional web-based site which is full fill expected requirement and this project involves following items.

- Frontend and backend development on E tuition system with following items
- Login page and signup page for both tutors and students
- User profile page where user can fill necessary criteria in order to proceed with the system
- Dashboard to tutor to check the tutor already created and published models
- Module Management system: where tutor can create modules and sub modules for both online and offline classes without clashing them
- Subscribe management: Where tutor can accept payments
- Class Dashboard: Where students can check modules published by tutors and subscribed those modules and procced with either manual or online transactions. And check subscribed classes inside a scheduler

#### <span id="page-15-0"></span>**1.5Content of the Report**

`

The analysis and background study of the application are explained in Chapter 2. The application's Design architecture is explained in the third chapter. The specifics of implementation will be discussed in Chapter 4. Chapter 5 explains how the application will be tested and evaluated, as well as the results of the tests and evaluations. Chapter 6 concludes with a discussion of the application's future work and improvements.

## <span id="page-16-1"></span>**2. CHAPTER 2: BACKGROUND**

#### **2.1 Introduction**

<span id="page-16-0"></span>`

It is expected to evaluate the background of given scenario, how existing system performs with relevant features of system, drawbacks of existing system and how proposed system overcome the scenario with newly embedded features. Furthermore, requirement analysis according to the stakeholder feedbacks, how similar systems overcome the requirements, comparison of features of similar systems and what improvements can bring to your proposed system by following similar systems are discussed within this chapter accordingly. Under the comparison of alternative design strategies, different competing design strategies, development strategies, hardware environment and choice of system software are discussed.

#### <span id="page-16-2"></span>**2.2Requirement Analysis**

The system requirements and design analysis phase could be premised on the already established standards and specifications that were developed to structure content and information on e-tutoring systems to promote interoperability between systems such as Online payments gateway and to improve teaching quality by providing access to live video publishers like zoom, teams, google meeting etc.

The most technological educational standards and specifications are more focused on the course design and structuring all the processes of teaching/learning.

Interviews, Questionnaires, Observations are methods that use to gather requirements. Considering of proposed system which uses by different level of stakeholders. Because of that requirement gathering methods should be depending on how user interaction with the system and user expectations of the system

#### **Interviews**

`

Online Interviews will be conducted with selected number of tutors (with different student capacities), students in different ages who are directly involved with the e-tutoring system, to identify the current system drawbacks especially affected to the students and to identify what are the resources that should be available for them. The data gathering was conducted under questionnaire form. After this, the second stage of the online- interview process was conducted with the relevant parties. Please refer appendix section's figure

#### <span id="page-17-0"></span>**2.2.1 Functional Requirements**

Following are the main concerns in the when creating the e- tutor applications

#### *Course Work Management*

System facilitates tutors to schedule classes, run promotion campaigns by advertising their classes inside the system as well as outside. This module will help tutors to manage the course work easily, such as uploading videos, streaming live classes, scheduling live classes, upload contents which relevant to the subject, upload assignments, Publishing marking schemes to the students and parents.

#### *Course Subscription*

This module will help students to check the subject related tutors and their briefings and subscribe multiple courses under single subject.

#### *Timetable Management*

Helps students to manage their subscribed module's live classes without a hassle. This module will help students to identity live class clashes prior to the module subscription

#### *Report Management*

`

Both tutor and student will be able to download reports throughout this module. Tutor will be able to download payment related, Attendance related, subscription related, student progress reports and student will be able to download course payment related, their own progress related under a subject report

#### *Payment Management*

This module enables tutor to collect money from students by using an Internet payment gateway, and manual way

When considering the functional requirement of the proposed application it is required to focus on each user role that will be interacted with the application. Detailed functionalities of each user role are listed out below.

A student must be provided the following functionalities in E-tutoring class:

- Create an account.
- Log in to the system.
- View subject related tutors and subscribed to their subject related classes.
- Can give feedback related to a lecture in which they have participates.
- Subscribed multiple classes under one subject live and telecasted basis
- If a student is going to subscribe to two live classes within the same timeslot system will be notified
- Can view/ submit assignments,
- View subscription details and history.
- View payments monthly basis.
- View attendance.

• Set up a card as a wallet and can configure maximum payment amount monthly basis.

On the same note system will be unable to schedule zoom or teams meetings through itself due to the unavailability of such an open APIs, but the system has provided facility to publish the zoom, teams, google meetings links via sub modules functionality

Tutors should have the following functionalities:

• Log into the system.

`

- Schedule lecture times and broadcast them to subscribed Students
- Live streaming facility
- Check payments and income
- Check Student attendance
- Upload videos
- Add briefings
- Upload assignment and home works and schedule time
- Review online answer sheets and mark them
- <span id="page-19-0"></span>• Generate student-related reports

#### **2.2.1 Non-Functional Requirements**

E-tutoring should also have the below Nonfunctional characteristics:

The system should be easy to maintain, expand, and enhance.

- The system should be more user friendly. The user interface should be kept simple.
- <span id="page-19-1"></span>• The system should be made responsive and should be able to use on both tablet screens and monitors.
- System supports for latest 2 versions in Chrome and Firefox.

#### **2.3Review Similar Systems**

Below are some related systems currently available and considered as a base for the proposed E-tutoring systems.

Online Tutoring System [2] was created to allow tutors to take subscriptions and serve their students through a mechanism. e-Learning / Online Education tutors can provide private lessons via the internet using the tutor's own tutoring system from any geographical location.

`

Lynda.com [3] Each lynda.com course consists of a series of short tutorial-style videos. Screencasts, live action, and even smart boards are used in the videos. A typical course consists of around 40 videos organized into chapters. Each video is designed to stand alone, Hence it is not obligated to complete the entire course if the user doesn't want to. Each course includes a number of free videos that you can watch before deciding whether or not to enroll. Courses also include free sample files to get you started and a transcript in case you need to refer back to a course later.

Domestika.com [4] is a paid online learning platform for creatives that offers courses in software, crafts, illustration, and other subjects. It began more than a decade ago in Spain with a completely different focus, but it has since relocated to San Francisco. Domestika is distinguished by its unwavering focus on creatives

Thinkific.com [5] is one of the most widely used online course platforms for creating and selling courses and membership sites. You can create a course with videos, rich text and images, and downloadable files using it. To collect payments and grant access to the course, you can create a sales page with your own branding

Table 1 compromises a comparison of the main functionalities in the above-mentioned systems and with the proposed E-Tutoring system.

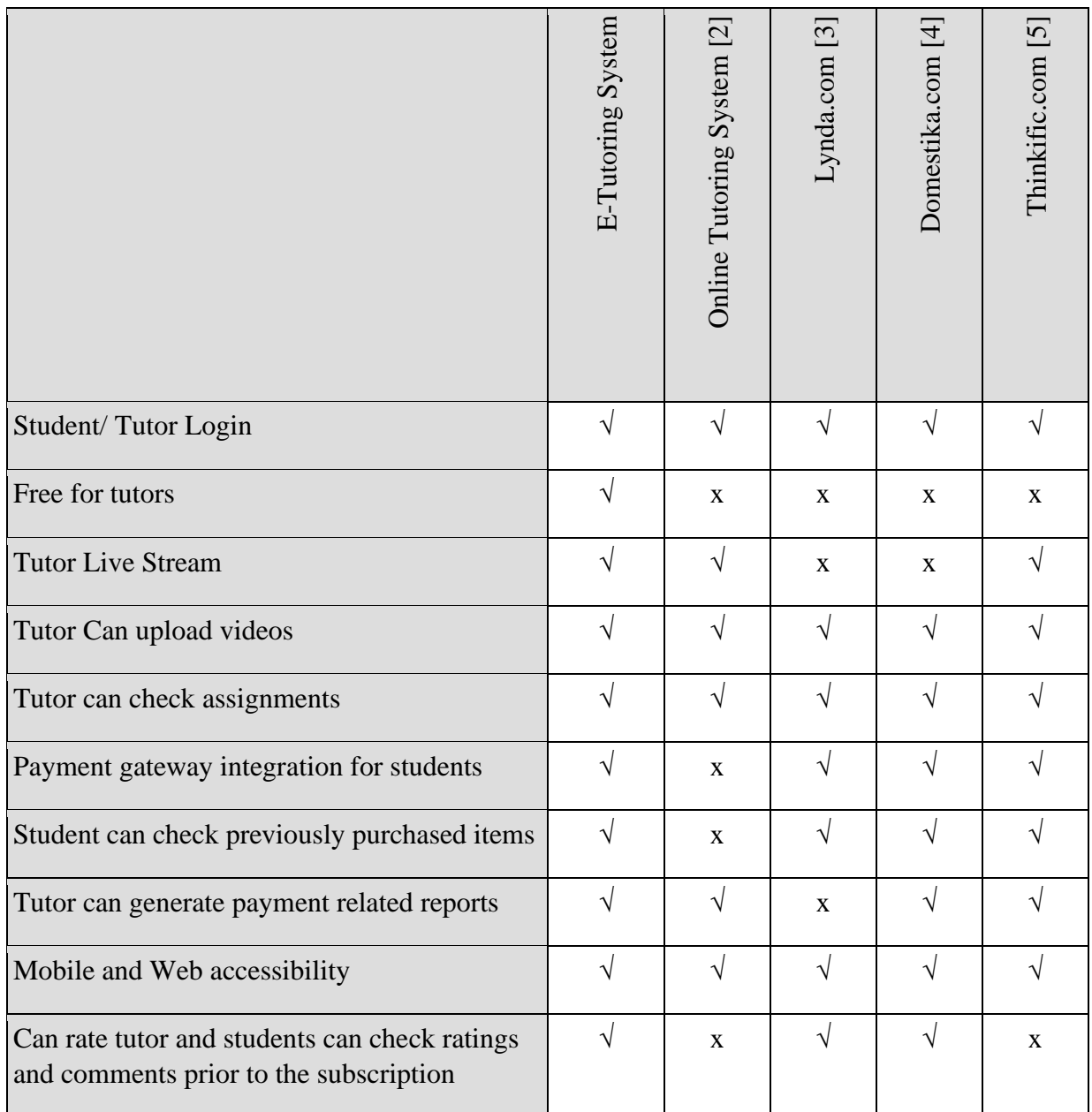

*Table 1: Chapter 2: Functionality Comparison*

<span id="page-21-0"></span>Current system gap is that users are unable to locate the above-mentioned all-in-one system for their needs. As a result, the e tutoring system will be the obvious first choice among the group.

#### <span id="page-22-1"></span>**2.4Related Design Strategies**

#### **2.4.1 Alternate Design Solutions**

Several potential design concepts were investigated in order to discover the optimal solution that best met all the requirements.

#### **Web Applications**

<span id="page-22-0"></span>`

To perform tasks over the Internet, web applications use web browsers and web technology. The Internet is used by millions of businesses around the world as a powerful and cost-effective communication tool. It enables them to share information and data with their target market while also facilitating quick and secure transactions. Effective engagement is possible, however, when the company can collect and store all necessary data, process it, and present the results to the user. Web applications use client-side scripts to present information to users and server-side scripts to store and retrieve information.

Users can interact with the company through online forms, tutors and students can use the apps regardless of where they are or what device they are using.

#### **Mobile Applications**

Mobile applications differ from the integrated software systems that are commonly found on desktop computers. Instead, each application has a limited and isolated set of capabilities. Mobile apps are programs that run on mobile devices such as smartphones and tablets. Native and hybrid applications are the two types of mobile apps available. Native mobile apps are designed for specific mobile operating systems like Android and iOS. Native mobile apps have better performance and a finer-tuned user interface (UI), and they typically go through a much more rigorous development and quality assurance process before being released.

#### **2.4.2 Proposed Design solution**

<span id="page-23-0"></span>`

According the studies, web based solution was selected since there is a less time to be involved with the development and the expertise more into the web development, from there, would be able to save much more time to think about the solution rather than be anxious over to understand the development language basically output result is morally focus as a community work.

#### <span id="page-23-1"></span>**2.5Process Model**

A well-defined scenario is included with the proposed system. Hence As a result, the project scope remains relatively constant, allowing effort and timelines to be determined early on. By completing a full design early in the project, changes to systems are kept to a minimum, lowering the cost of fixing and changing designs. When you take a structured approach to a project, everyone knows what needs to be done and when it needs to be done. Because the documentation describes in reasonable detail how any skills required to complete the work, a project can lose pressure without too much hassle if it has detailed documentation and designs. As a result, the Waterfall method is preferred.

# <span id="page-24-1"></span>**3 CHAPTER 3: DESIGN ARCHITECTURE**

#### **3.1 Introduction**

<span id="page-24-0"></span>`

The chapter elaborates the design architecture of the project and the most appropriate design and development solution based on the gathered requirements and resource for the system. It is expected to exhibit high-level diagrams and design structures to implement the best design for the system. Furthermore, UML diagrams of the "E Tuition Class" will elaborate the structural design of the system.

#### <span id="page-24-2"></span>**3.2System Architecture**

The proposed system will be developed using a two-tier architecture, which is also known as a client-server architecture. The client is on the first tier, while the database server and web application server are on the second tier's same server machine. The data is served by the second tier, which also handles the web application's business logic. This enables the application and database server capabilities to be combined on a single tier. The proposed system's availability, scalability, and performance characteristics are provided by the second tier, as shown in the diagram below.

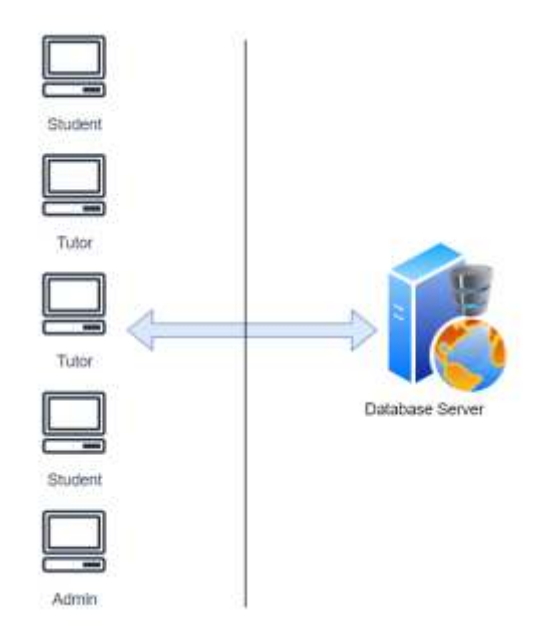

<span id="page-24-3"></span>*Figure 1:Chapter 3: Two- Tier connectivity between the client and server*

In this way the E Tuition system facilitates student to subscribe to lectures content by settling down the payment as a pre- payment and once after the payment student will grant the full access to the relevant module.

`

System Facilitates an open environment to tutors in order to promote their self and conduct the classes without handover commission to any 3rd party vendor, means the system helps tutors to integrate their payment accounts with the system provided IPG. If a student subscribed to module tutor will be received payment instantly.

According to this architecture of system, course module management service will maintain a better way to coordinate classes without clashes. It will validate in each Live- Class Module subscription of student, and it will notify student if there is any clash between both.

Assignment and Homework governance is another feature of this Course Management Service. It helps tutors to publish online Assignments and homework via the system and it helps to extract reports related to grading both student and tutor

Admin should be able to check the relevant payhere IPG related payments and distributed those payments among the tutors

This content will be further described using the following architecture diagram.

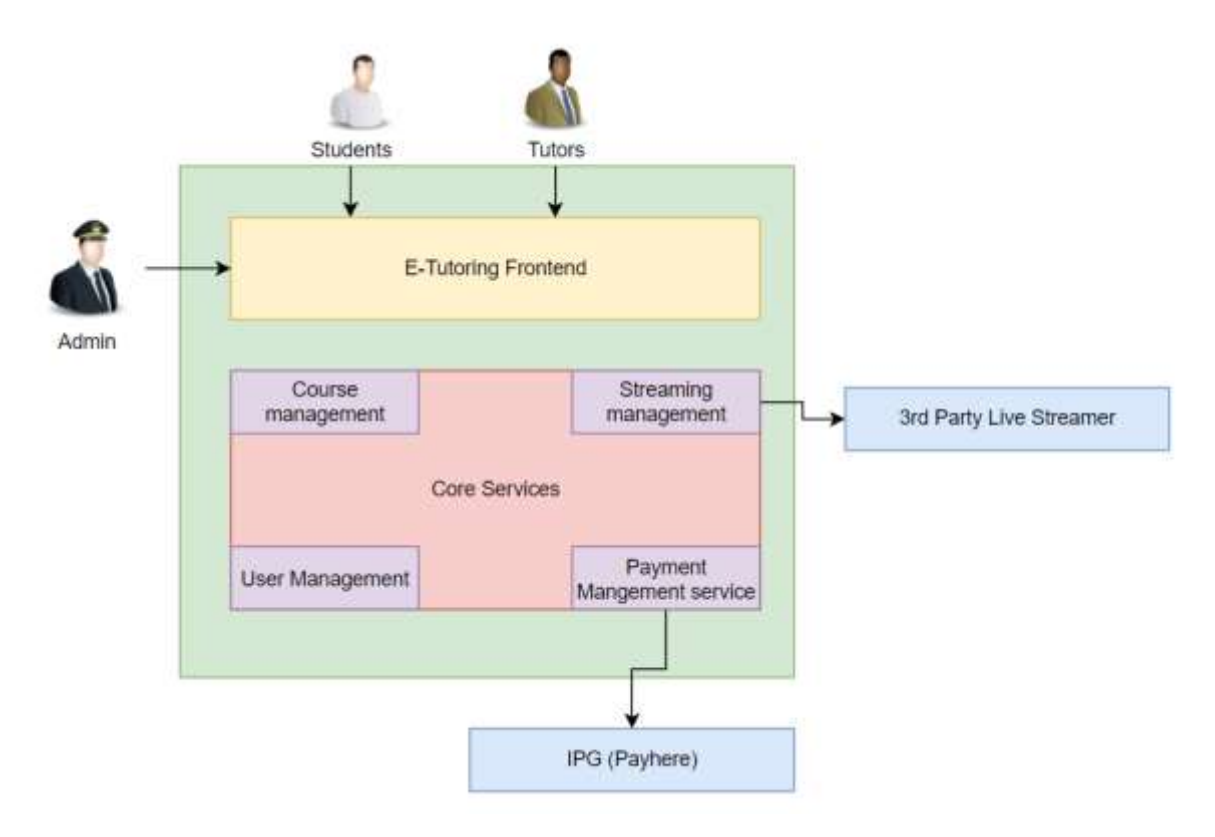

*Figure 2: Chapter 3: Higher Level Architecture*

#### <span id="page-26-1"></span><span id="page-26-0"></span>**3.2.1 Use Case Diagram**

`

As per above mentioned, there will be two actors inside the system. Student and the Tutor. Following points will elaborate the functional activities of each of them.

- Students and Tutors can sign up to the system via using their email credentials and they can login by using the same credentials.
- Students can view subject related tutors and subscribed to their subject related classes.
- Students can give feedback related to a lecture in which they have participates
- Students can Subscribed to multiple classes under one subject live and telecasted basis
- If a student is going to subscribe to two live classes with in the same timeslot system will be notified
- Students can view/ submit assignments or HomeWorks online
- Students can check subscription details and history.
- Students can check payments monthly basis.
- Students can check their own attendance.

- Students can set up a card as a wallet and can configure maximum payment amount monthly basis
- Tutors can schedule lecture times and broadcast them to subscribed Students
- Tutors can Live stream (Planned to use zoom or teams) their classes or upload already captured videos for student references
- Tutors can check payments and income
- Tutors can check Student attendance
- Tutors can add briefings about their work
- Tutors can upload assignment and homework and schedule time for students to complete them
- Tutors can review online answer sheets and mark them.
- Tutors can generate student-related reports

Below uses case diagram in Figure 2 explains the features of the E-Tuition application and the user roles of the system in more detail.

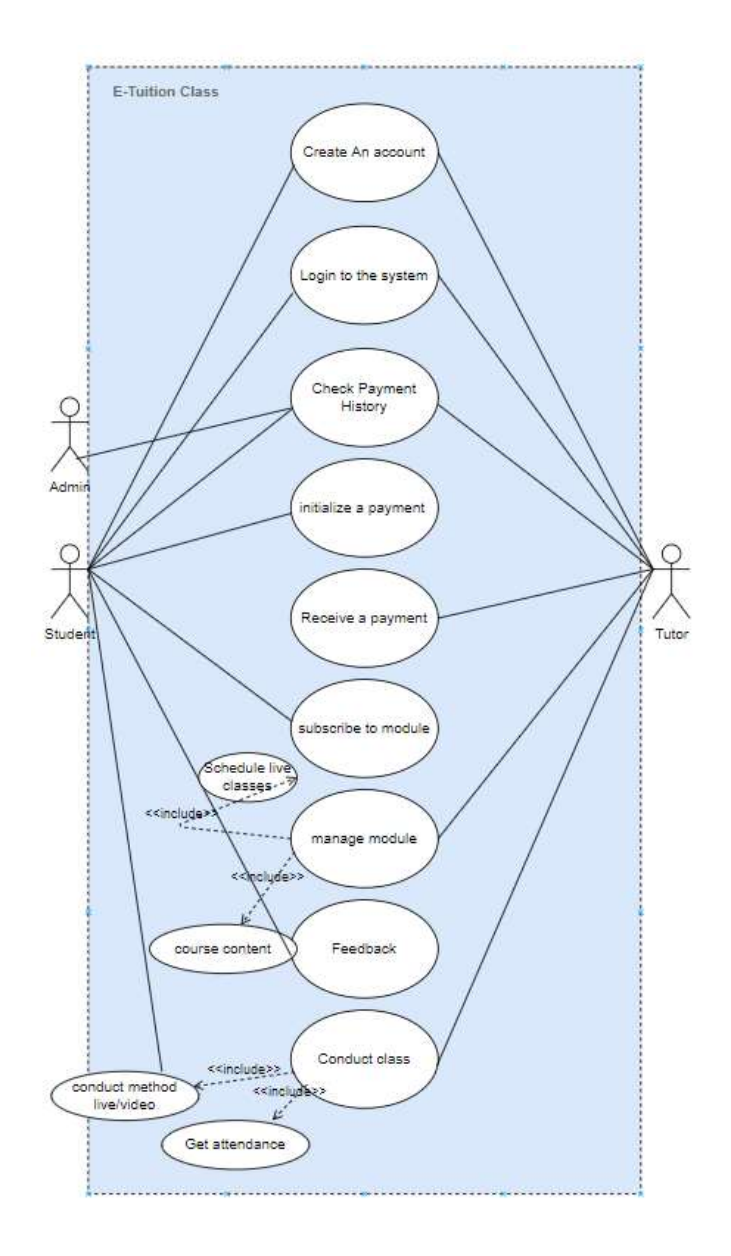

*Figure 3: Chapter 3: Use case Diagram*

#### <span id="page-28-1"></span><span id="page-28-0"></span>**3.2.2 Database Design**

`

Structured query language will be used as the database management system which is the most widely implemented database language. E tuition Class database will contain tables illustrated in Figure 4.

Regardless of the user role, users are defined under a single table, there is a unique key which is generated by the system and depends on the user type (whether the user role, Tutor or Student) Category column will be managed, not only that but also it will save the email and the password by changing into a hash value. Tutors can make modules to for each subject or topic wise, each topic can be created by accompanying Tutor's user ID, this module available grade can be taken by grade\_id and the relevant subject can be taken by the subject\_id, note that the data base has separate tables for grades and subjects.

Each Module can have multiple sub modules and these modules will be identified with its own primary key and each module will have one foreign key which is taken from the module table (It' s primary key)

Reports table will content the report related details and there will be a system generated unique key for each generated report.

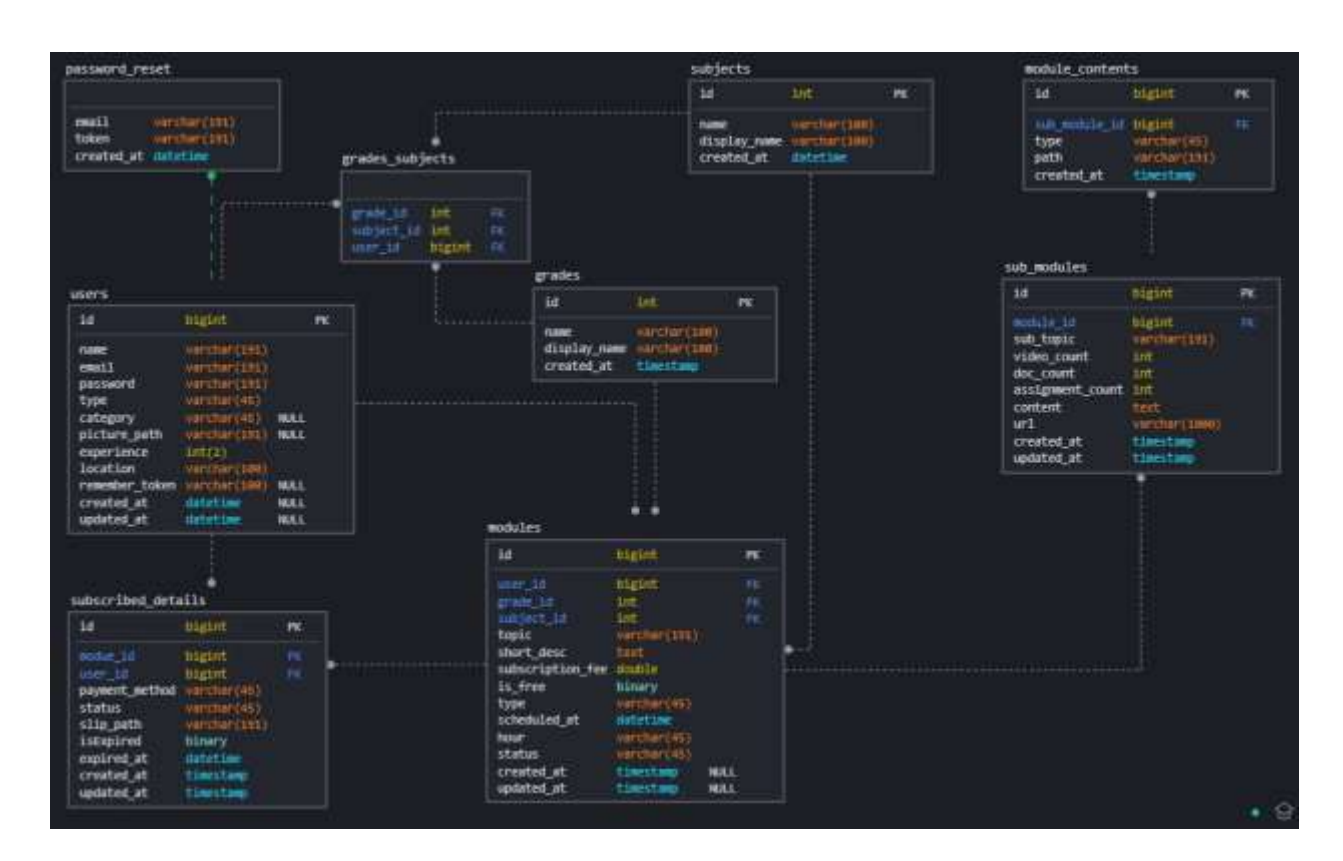

*Figure 4: Chapter 3: Database Diagram*

#### <span id="page-29-1"></span><span id="page-29-0"></span>**3.2.3 Wireframe Designs**

`

As earlier described, below interfaces illustrate the some of the mandatory screens of the application.

Underneath screenshot will show you the Login functionality related screenshot, both tutor and student can login to application by using the same login functionality

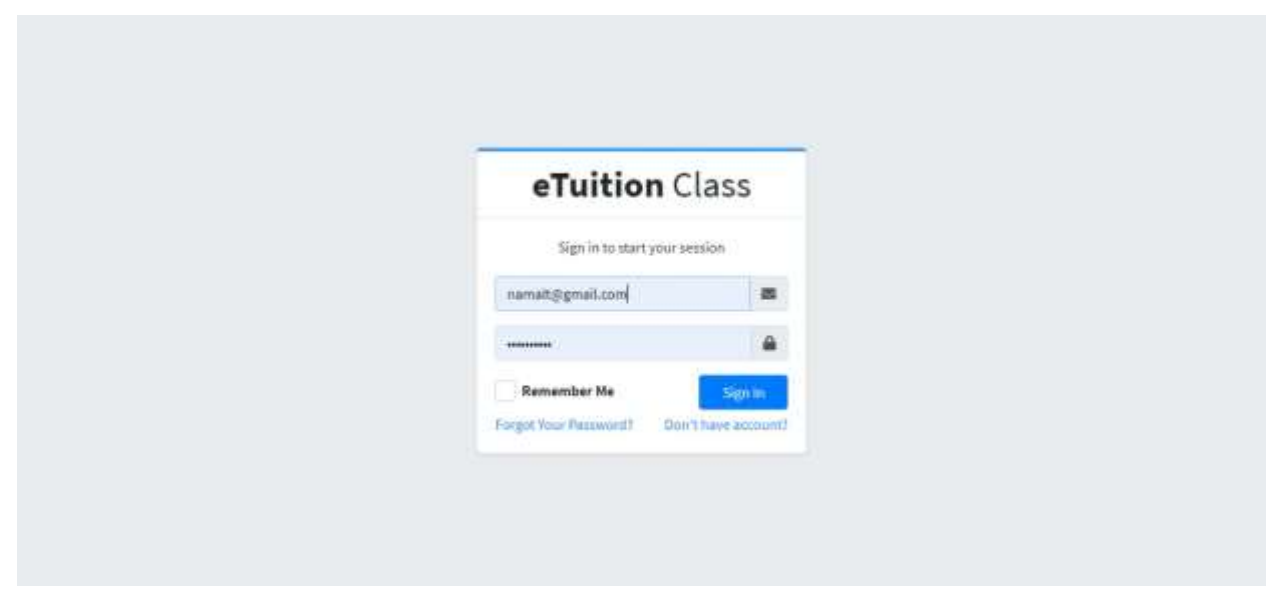

*Figure 5: Chapter 3: Login Screen of the e tutor application*

<span id="page-30-0"></span>This screenshot will show you how a user should create a relevant user profile you are selecting either tutor or student from toggle button, here user has to provide full name, user name a valid email address, password and reconfirming the same password

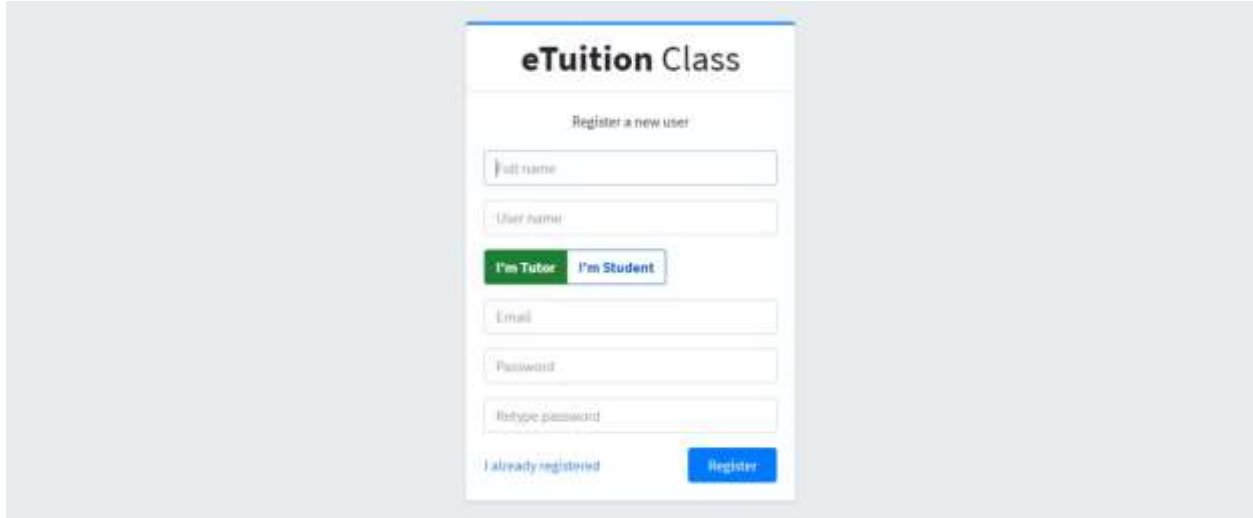

*Figure 6: Chapter 3:Signup Screen of the e tutor application*

<span id="page-30-1"></span>Once any user type (student or tutor) logged into the system as an initial login, the relevant user will be navigated to the "User Profile" page. From there user will be able to provide mandatory details, if user type is tutor: user has to provide, his/her working experience (in years) and the subjects that he/ she is willing to teach and the tutor's profile picture.

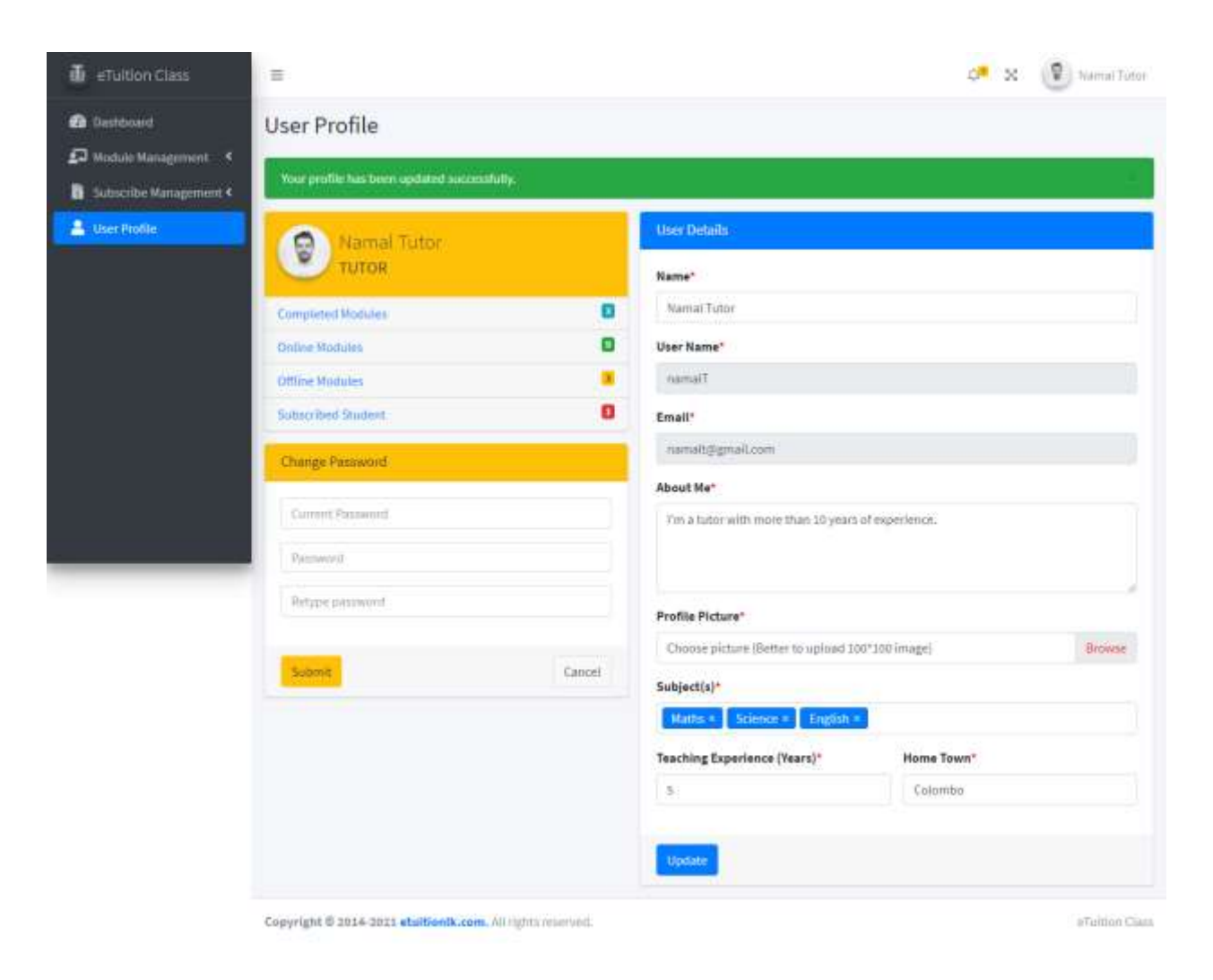

*Figure 7: Chapter 3: User profile: tutor Screen of the e tutor application*

<span id="page-31-0"></span>Same concept will be applicable to the student as well. Once the student's login to the page as well. Once navigated a student can provide his/her current schooling year (Grade 1,2 etc). This will be incremented at each year end. This selection is very important to a student. Because the "Class board" will show subject related modules by cross checking with the relevant student's grade. Student can change this selection at any time

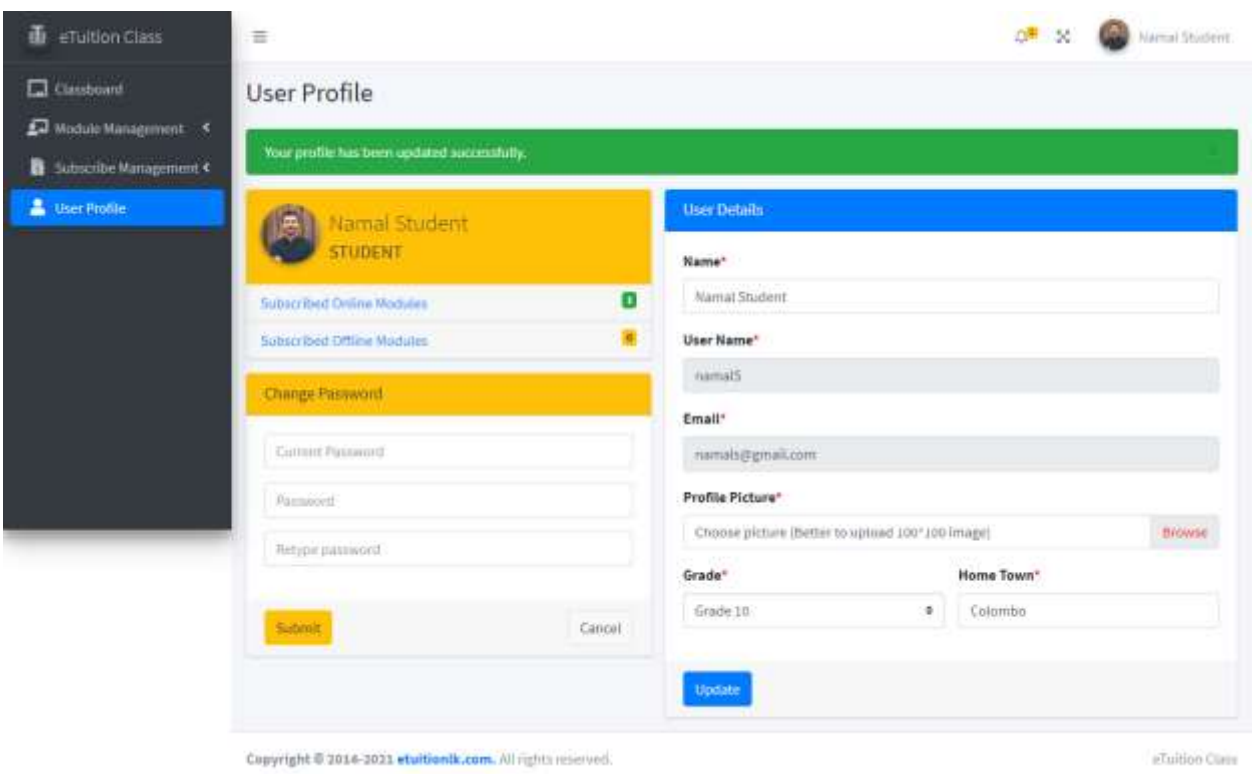

<span id="page-32-0"></span>*Figure 8: Chapter 3: User profile: Student Screen of the e tutor application*

Class board is a major functionality for a student, all the subject related modules can be seen in this class board page. Depends on selection of subject and the search criteria, it will show module related details. Student can view a module related details by clicking on the top od the view, button if satisfied it user can subscribe the relevant module by clicking on the top of the subscribe button. All the subscribed modules will be shown at the bottom of the screen inside a separator

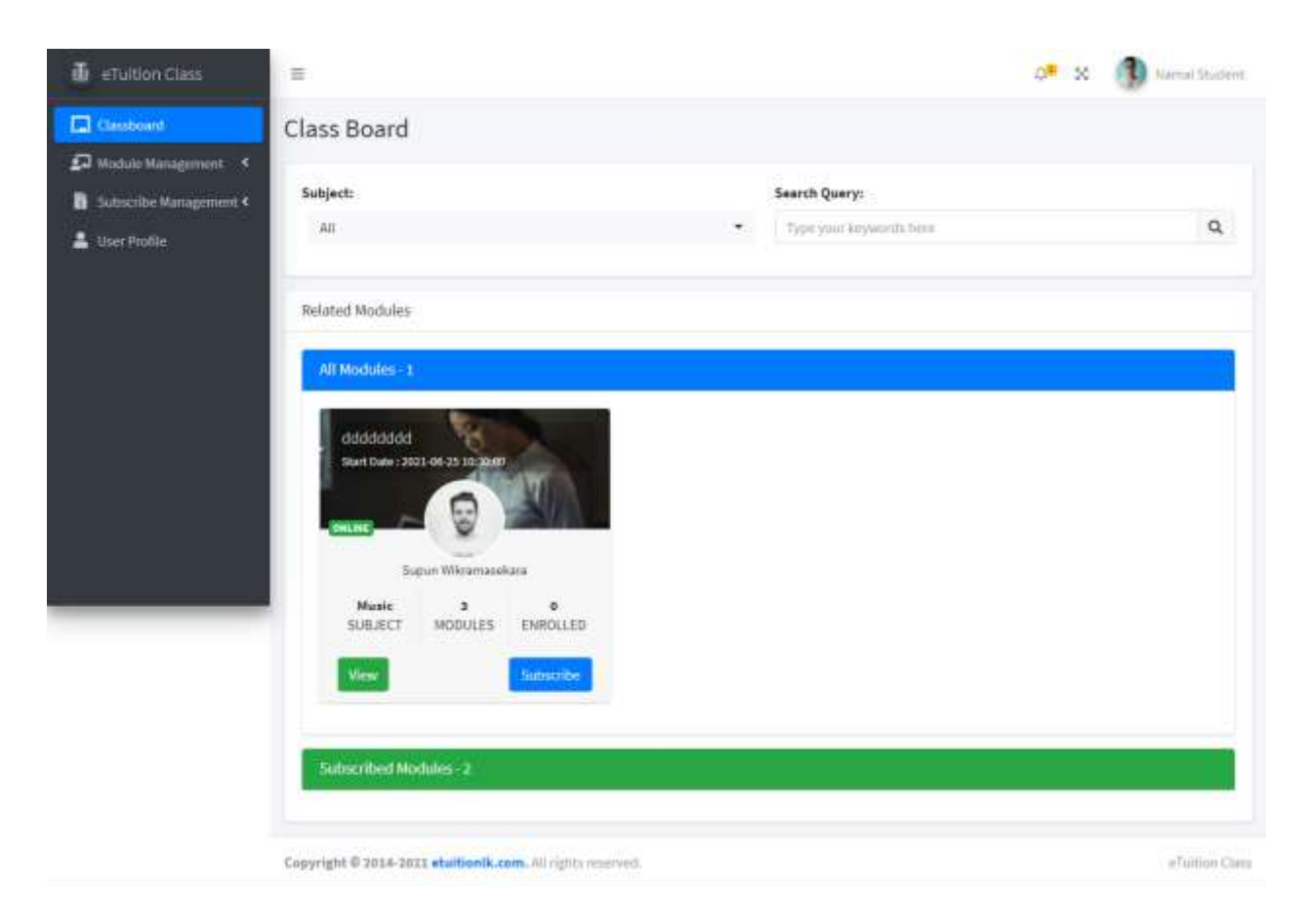

*Figure 9: Chapter 3: Class Board Screen of the e tutor application*

<span id="page-33-0"></span>If student wants to subscribed into a module, user will be navigated to a payment details screen, from there student will be able to select the payment method, There will be two payment methods, Manual and PayHere

If the student selects manual as the payment method, it will show the relevant module related tutors bank details, once the user did the payment, he/she can upload the bank slip from the provided upload field. Once provided student can proceed payment. Subscription will be pending until the relevant user check and accept the payment

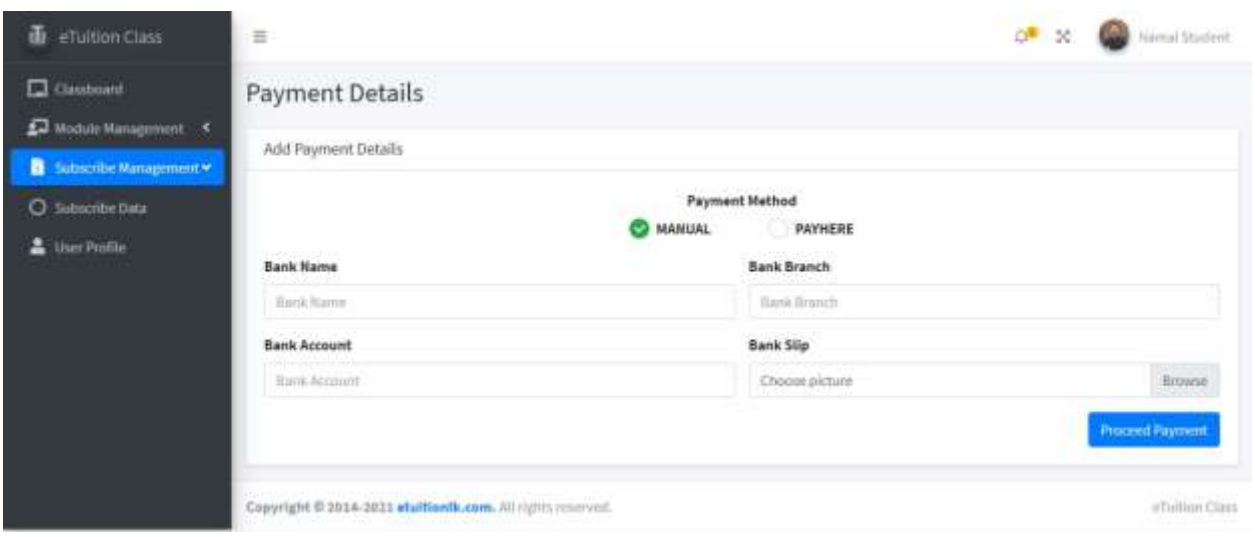

*Figure 10: Chapter 3: Payment details screen of the e tutor application*

<span id="page-34-0"></span>If user select the transaction through Pay here undermentioned screen will be shown

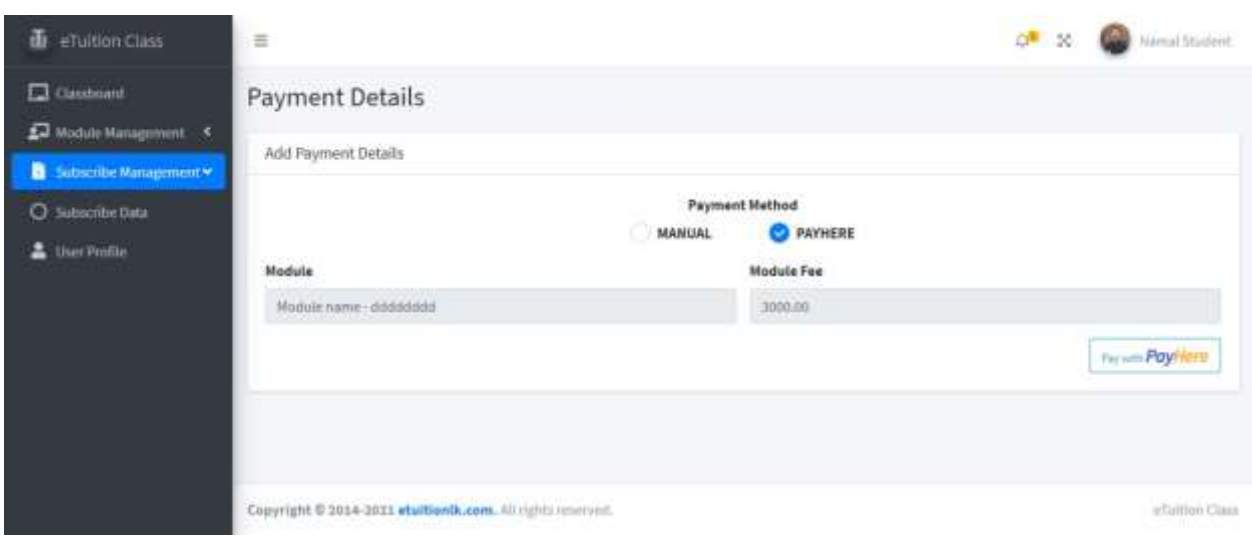

*Figure 11: Chapter 3: Pay here payment Screen of the e tutor application*

<span id="page-34-1"></span>Once selected the student will be navigated to the pay here internet payment gateway

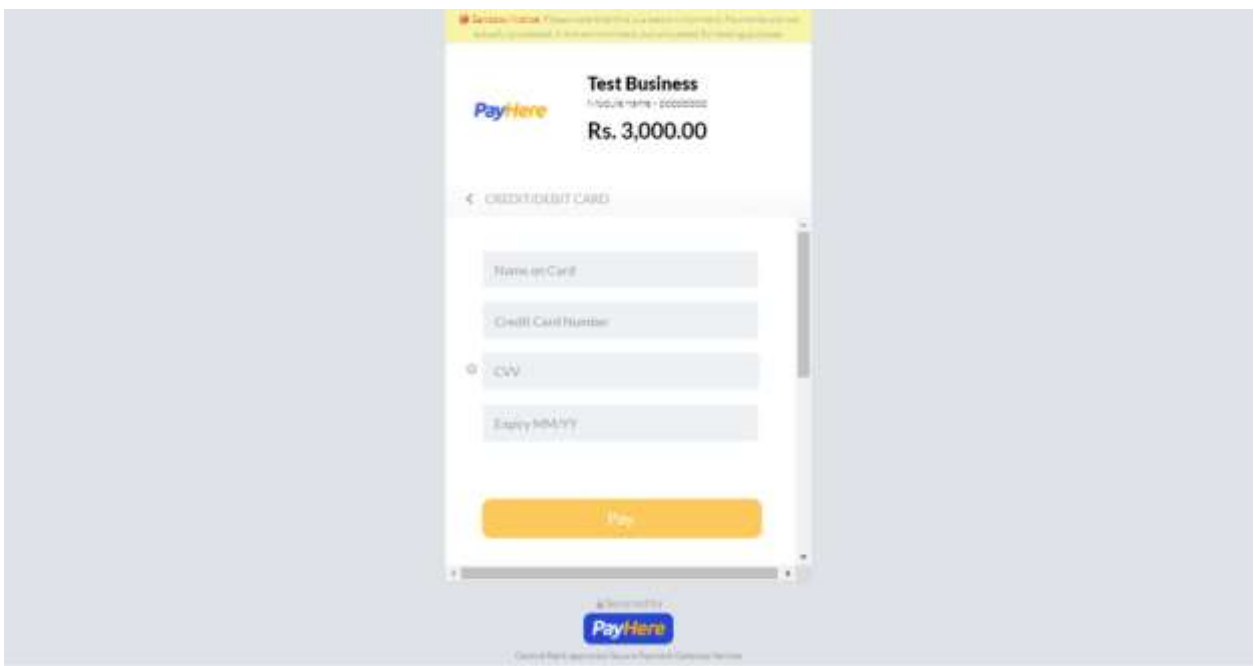

*Figure 12: Chapter 3:Pay here IPG screen of the e tutor application*

<span id="page-35-0"></span>Undermentioned screen will show how the tutor will be able to accept the manual payments which were received by the relevant students

| ETultion Class<br>ш                        | 舌                                                          |  |                             |               |  |               |  |                                    | Vienal Tutor<br>фĦ,<br>$^{50}$ |                   |                                |                     |                 |
|--------------------------------------------|------------------------------------------------------------|--|-----------------------------|---------------|--|---------------|--|------------------------------------|--------------------------------|-------------------|--------------------------------|---------------------|-----------------|
| <b>Ca</b> Dashboard<br>Module Management 5 | Approve Subscription                                       |  |                             |               |  |               |  |                                    |                                |                   |                                |                     |                 |
| Subscribe Management Y                     | Show a a entries:<br>Search:                               |  |                             |               |  |               |  |                                    |                                |                   |                                |                     |                 |
| о<br>Subscribe Data                        | Module                                                     |  |                             | Payment       |  | Bank<br>Name  |  | Bank                               | <b>Bank Account</b>            | Student           |                                |                     |                 |
| Approve Subscription<br>⊍                  | Topic                                                      |  | Subject                     | <b>Status</b> |  |               |  | <b>Branch</b>                      |                                | Name              |                                | Date                | Amount -        |
| д<br>User Profile                          | diasdas                                                    |  | deasdas                     | PENDING       |  | <b>Market</b> |  | satisdfidfidfid<br><b>PROGRESS</b> | 454656547467657<br>a ya Tanana | Namal.<br>Student |                                | 2021-07-<br>$\pm 3$ | 300             |
|                                            | <b>Action</b>                                              |  | View Barrik Slizi<br>Арране |               |  |               |  |                                    |                                |                   |                                |                     |                 |
|                                            | Showing 1 to 1 of 1 entries                                |  |                             |               |  |               |  |                                    |                                |                   | Previous<br>G.<br><b>Steve</b> |                     |                 |
|                                            |                                                            |  |                             |               |  |               |  |                                    |                                |                   |                                |                     |                 |
|                                            | Copyright @ 2014-2011 etuitiontk.com. All rights reserved. |  |                             |               |  |               |  |                                    |                                |                   |                                |                     | eTuillion Class |

*Figure 13: Chapter 3:Tutor accepting the subscription Screen of the e tutor application*

<span id="page-35-1"></span>Once student done student can check these subscription related details inside the subscription details page. Also, student can download payment related reports from here

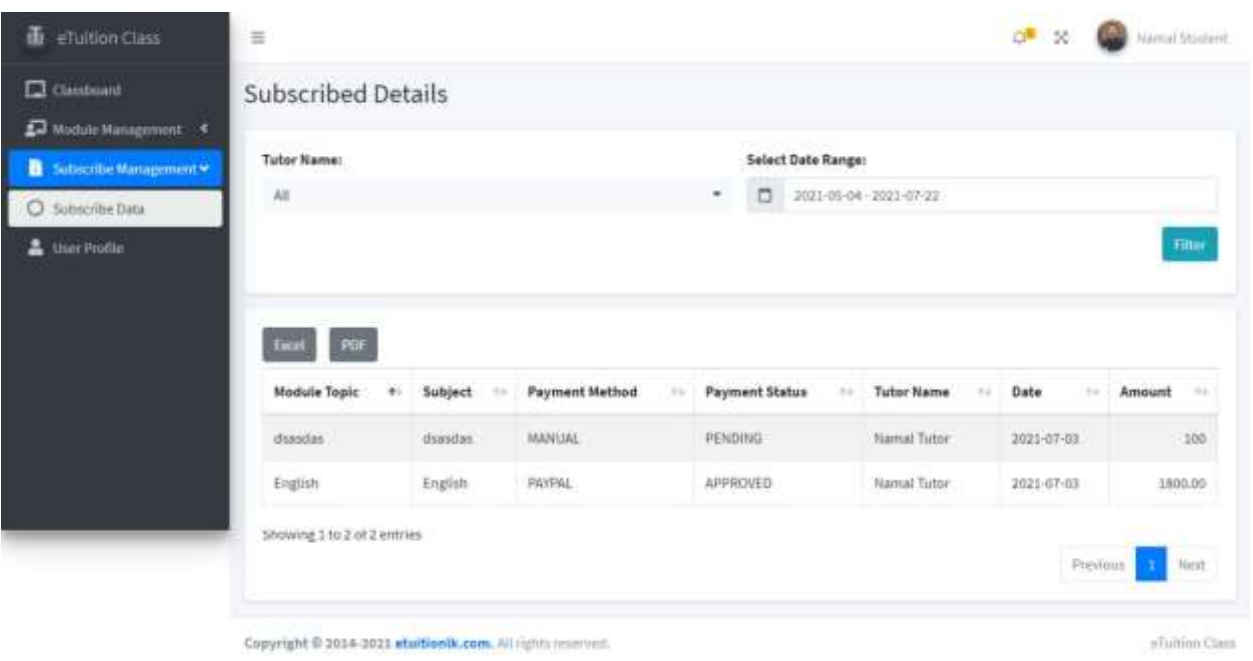

<span id="page-36-0"></span>*Figure 14: Chapter 3: Student checking payment details Screen of the e tutor application*

Once the student navigated to the module management, student can check the already subscribed online classes modules inside a timetable. so that user will never miss an online class

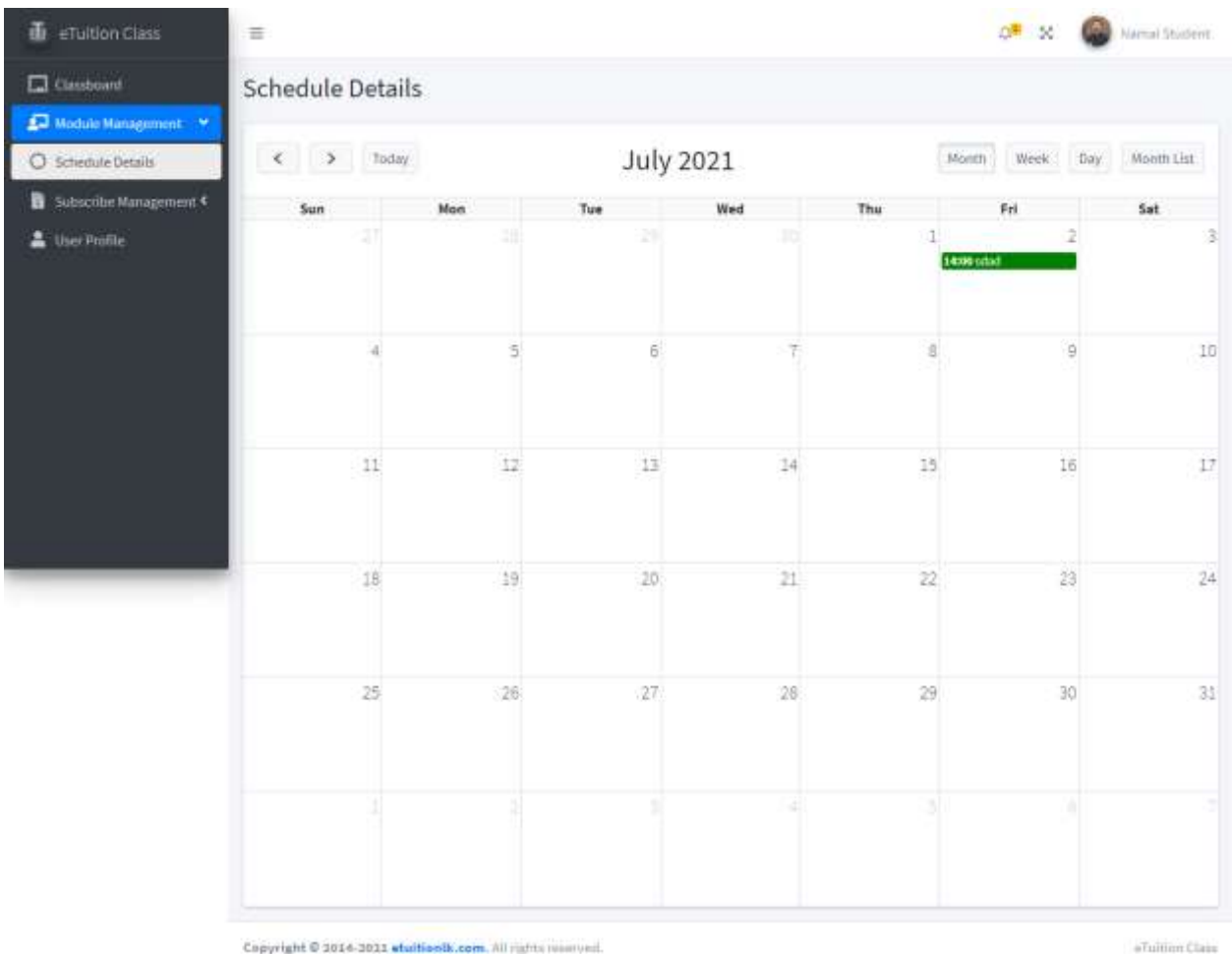

<span id="page-37-0"></span>*Figure 15: Chapter 3: Scheduled details Screen of the e tutor application*

Tutor can create modules from the module management -> create module page, once navigated tutor can select a grad. Note that one grade selection for a single module, subject will be listed down based on the selection which he/she made in the User Profile page, once selected tutor can give a topic for a relevant module, module fee can be mentioned and also, he/she can produce this module as free community service. Once selected there will be two types of modules, Online module where tutor must publish a zoom, teams or google meeting etc. related link. Note that this link will be published inside each sub module part. Then user can provide module start date and time. Once provided system ask for the single sub module related duration, this is basically helping system to maintain the schedule management for both tutor and student. Once done it will ask for number of sub modules. If the tutor selects the module type as online then thing will be a single week related class instance. If not, it will be act as a regular module once done tutor need to upload a module related picture, it will be size into 2000px to 1333px. Once done the tutor can provide a short description minimum of 100 characters. Once done tutor can create this module. All the pre created modules can bee seen inside the added modules table

 $\ddot{\phantom{a}}$ 

| <b>C</b> Instrume                           | Create Module                          |                                               |                   |                                    |                                       |                |                                   |                   |                      |                         |  |
|---------------------------------------------|----------------------------------------|-----------------------------------------------|-------------------|------------------------------------|---------------------------------------|----------------|-----------------------------------|-------------------|----------------------|-------------------------|--|
| <b>El Huiuk Haugmmt</b><br>D. Crane Pitable | Grade*                                 |                                               |                   |                                    | Sehlect <sup>+</sup>                  |                |                                   |                   |                      |                         |  |
| O (international                            | Smitphere<br>Topic <sup>o</sup>        |                                               |                   |                                    |                                       |                | * Sentyward                       |                   |                      |                         |  |
| O stresse brials                            |                                        |                                               |                   |                                    |                                       |                | Module Fee*                       |                   | <b>Ju Free</b>       |                         |  |
| <b>D</b> Telepho Hangement                  | <b>Stage</b>                           |                                               |                   |                                    | Marketin Sea                          |                |                                   | œ                 |                      |                         |  |
| ▲ Une Profile                               | <b>Module Start Date Time*</b><br>Type |                                               |                   |                                    |                                       |                | Modele Duration (much 1)          |                   | No of Sab Hedelas*   |                         |  |
|                                             | Collar, COTOx                          |                                               |                   | 葺                                  | Holom Tentho (IT(IT)                  |                |                                   |                   | North for the exists |                         |  |
|                                             | Module Issage*                         |                                               |                   |                                    | Short Description (My 2014 painted 1) |                |                                   |                   |                      |                         |  |
|                                             | <b>Report</b><br>Come picture          |                                               |                   |                                    |                                       |                |                                   |                   |                      |                         |  |
|                                             |                                        |                                               |                   |                                    |                                       |                |                                   |                   |                      |                         |  |
|                                             | Ones                                   |                                               |                   |                                    |                                       |                |                                   |                   |                      | <b>Skint</b>            |  |
|                                             | Added Nodakee<br>Show in a period      |                                               |                   |                                    |                                       |                |                                   |                   |                      |                         |  |
|                                             |                                        |                                               |                   |                                    |                                       |                |                                   |                   | Starch:              |                         |  |
|                                             | Start<br>Date                          | <b>Topic</b>                                  | Type :-<br>$\sim$ | East                               | Srake -                               | Subject :-     | Sub<br>Madule<br>Count.<br>$\sim$ | Status            | Actionist            |                         |  |
|                                             | 101100<br>18<br>NATHL                  | Satisfattet                                   | GIFLINE           |                                    | 81.022 - Goule 2                      | <b>English</b> | ×                                 | <b>PORTS</b>      | œ                    | Walesville (1910)       |  |
|                                             | 131/60<br>$\mathbf{H}$<br><b>DERLY</b> | dutates                                       | OT/JAK            |                                    | RL306 Greek 10                        | <b>Science</b> | ×                                 | <b>TURLING</b>    |                      | <b>PARTIE</b> TICE      |  |
|                                             | 1031-06<br>$\pm 1$<br>120000           | Hathe Topic 61                                | <b>GALINE</b>     | BLAIGEDE : Goale ST                |                                       | Matto:         | 6                                 |                   |                      | $A = 1$                 |  |
|                                             | 202100<br>Ed<br>10/0000                | doodoobolatataga                              | OM, NE            |                                    | Grade is                              | English        | 4.                                | <b>UNTIMATER</b>  |                      | <b>Former Of Ball</b>   |  |
|                                             | 882100<br>23<br>38:4200                | Science Tupicità                              | OALBE             |                                    | Rs2800 (Hobel)                        | Science        | 3                                 |                   |                      | <b>New R.E.</b>         |  |
|                                             | 1021-06<br>34<br>10:00:00              |                                               |                   |                                    | Rozza Georgio Made                    |                | 191                               | <b>LATIN AVE</b>  |                      | <b>PARK OF BUILDING</b> |  |
|                                             | 102100<br>ah.<br>140000                | English                                       | OALBE             | 913900-00 000010 0xplill           |                                       |                | $\mathcal{Z}$                     | PALINAR           |                      | $-1001$                 |  |
|                                             | 調節の<br>103<br>11:01:05                 | daschief                                      | OPENE             | <b>Press</b>                       | Guert Science                         |                | Pár                               | <b>URFUR AVES</b> |                      | <b>New of B</b>         |  |
|                                             | 4841410<br>$\mathbf{H}$<br>38,0000     | dd00000000000000 00LWE 9/420100 0000LU 500000 |                   |                                    |                                       |                | 87                                |                   |                      | <b>New Orlea</b>        |  |
|                                             | 3521-010<br>$-11$<br>12:00:00          | dylation                                      |                   | ONLINE #1,2500.00 Grade 10 Science |                                       |                | $3 -$                             | mit               |                      | . .                     |  |
|                                             |                                        | Stowing 1 to 10 of 12 armies                  |                   |                                    |                                       |                |                                   |                   | Flames               | п.<br>$I$ Hem           |  |

*Figure 16 : Chapter 3: Create Module of the e tutor application*

<span id="page-38-0"></span>Note that each of these modules has mentioned occurrences related sub module. Hence prior to the publishing module tutor must create the module related sub modules inside the system. Hence to perform that there will be separate page to create sub modules.

To create a sub module tutor must select module from dropdown, once done it will ask tutor to provide a topic to the sub module and it will show that the user can upload videos, documents and assignments maximum of three per each category. Note that if the main module type is online, system will ask to enter zoom, google meeting, teams etc related link over there. Once done tutor can upload these details to the server. If tutor needed, he/she can change them whenever they required

`

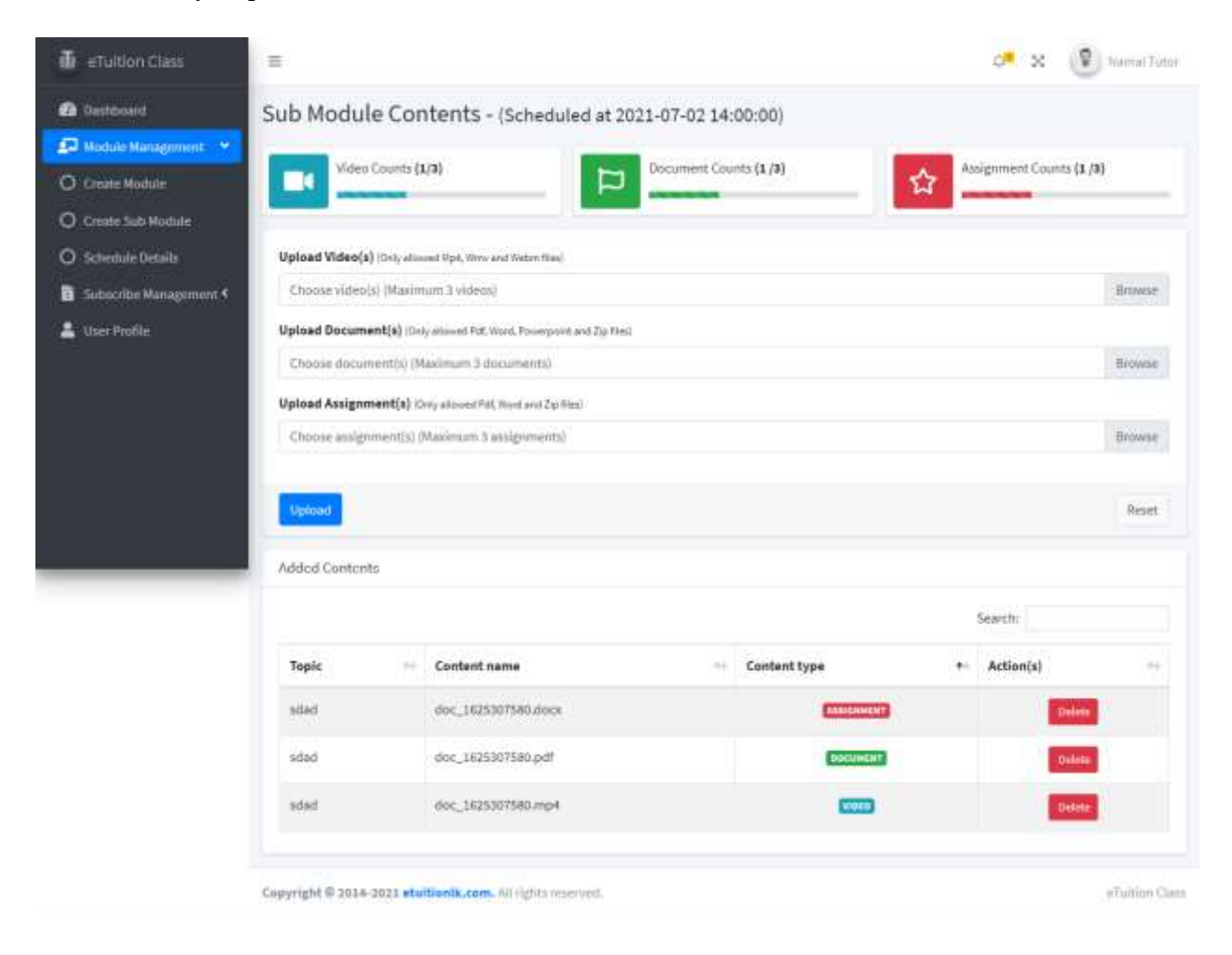

*Figure 17: Chapter 3: Sub module content screen of the e tutor application*

<span id="page-39-0"></span>Note that if the tutor navigated to the class dashboard it will show all the published, online, offline and subscribed users in his/her account

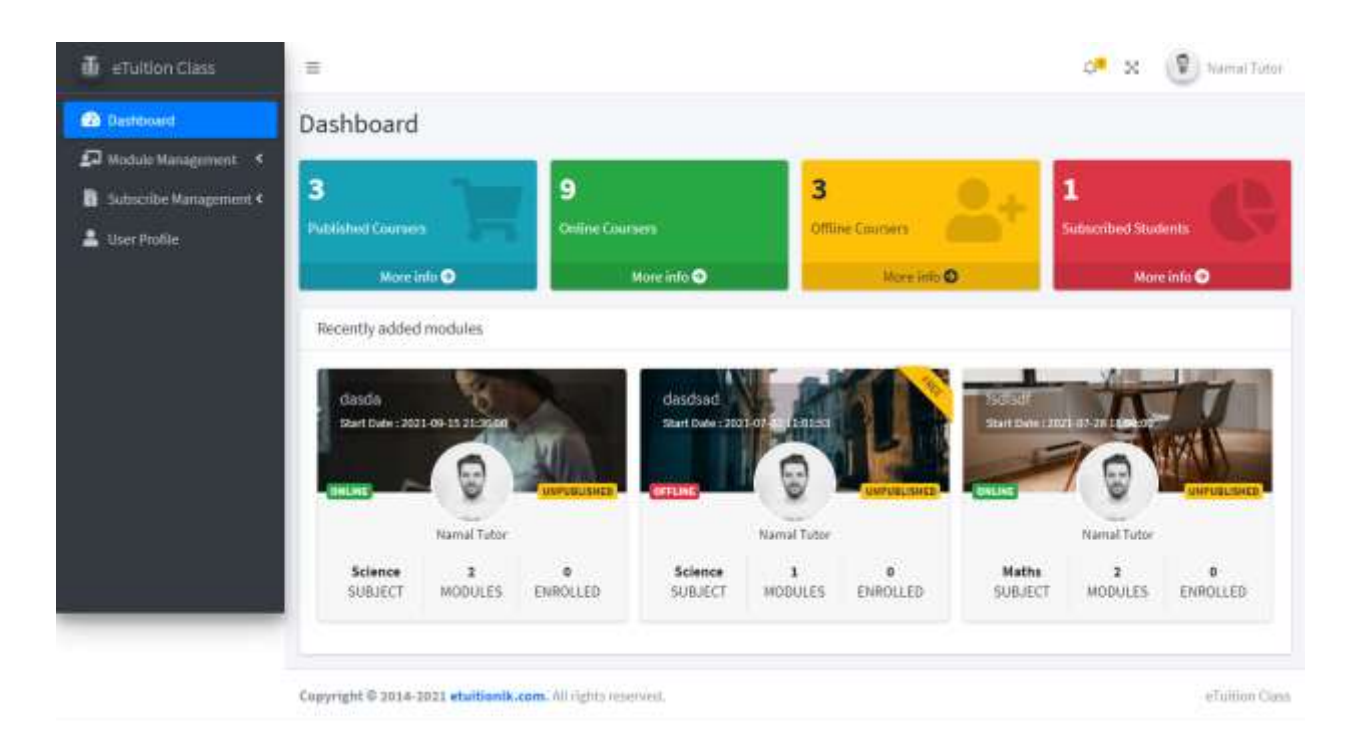

*Figure 18: Chapter 3: Dashboard Screen of the e tutor application*

#### <span id="page-40-1"></span><span id="page-40-0"></span>**3.2.4 MIS Report**

`

This section will assist each relevant user in producing reports and gaining insights into their category. When it comes to the E tuition class, all of the data, including payment arrays and so on, is stored in the SQL database. These details can be derived and represented in a useful way to assist business decision-makers in making important business decisions. The following are some reports that can be generated by the application's users.

Tutor can generate report to extract the payments which he/she received for certain date time period

This report includes Module's topic, subject which is relevant to the topic, received payment's method of transaction, Payment made student's name, the date of payment which the student made and finally the amount of the payment

<span id="page-41-0"></span>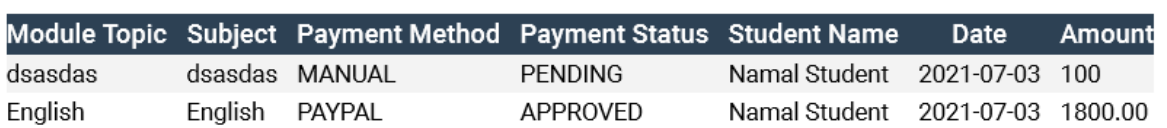

### Subscribed Report between 2021-05-04 and 2021-07-23

#### *Figure 19: Chapter 3: Tutor's payment report of the e tutor application*

Not only the tutor but also the student be able to generate reports for a certain time period to validate the payments which he/she has made out to tutors. Here also the report mentioned the relevant module topic, subject, payment status (whether the payment is already approved or not), tutors name, date of the payment and finally the amount of the payment

### Subscribed Report between 2021-05-04 and 2021-07-22

<span id="page-41-1"></span>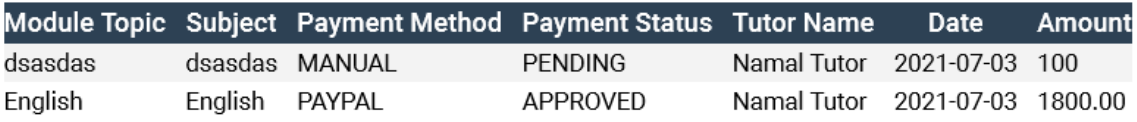

*Figure 20: Chapter 3: Student's payment reports the e tutor application*

Tutors can check out the attendance of the online module which was already derived by him/her

Student is also be able to get the attendance sheet for a relevant date time period

## <span id="page-42-1"></span>**4 CHAPTER 4: IMPLEMENTATION DETAILS**

#### **4.1 Introduction**

<span id="page-42-0"></span>`

<span id="page-42-2"></span>In this chapter, the implementation details such as tools and technology stacks that will be used to develop the application, major codes, codes reused in the application, and implementation environment-related details will be discussed here.

#### <span id="page-42-3"></span>**4.2Development Tools & Technologies**

#### **4.2.1 Development Tools**

Phpstorm idea will be used as the development IDE. Phpstorm idea has a freeware source code editor for Windows, Linux and macOS. It has been redefined and optimized for building and debugging modern web and cloud applications. `

WAMP will be used as the local test server for the application development. WAMP is a free and opensource web server solution stack package developed by Apache Friends, consisting mainly of the Apache HTTP Server, MySQL database, and interpreters for scripts written in the PHP and Perl programming languages. Since most actual web server deployments use the same components as WAMP, it makes transitioning from a local test server to a live server possible.

#### <span id="page-42-4"></span>**4.2.2 Server-Side Technology**

The PHP Hypertext Preprocessor (PHP) is selected as the server-side scripting language for the proposed application. PHP is a popular general-purpose scripting language that is especially suited to web development that allows creating dynamic content that interacts with databases. PHP has below beneficial features that would be helpful during the implementation of the application.

- PHP supports a large number of major protocols such as POP3, IMAP, and LDAP.
- PHP is integrated with several popular databases, including MySQL, PostgreSQL, Oracle, and Microsoft SQL Server.
- $\bullet$  30

- PHP is compatible with a large majority of operating systems including UNIX, Solaris, and Linux.
- <span id="page-43-0"></span>• PHP is cost-efficient since it is an open-source web language, hence is completely free.

#### **4.2.3 Client-Side Technology**

Hyper Text Markup Language (HTML), Cascading Style Sheet (CSS), and JavaScript (JS) will be used as the client-side scripting language. HTML allows to create and structure sections, paragraphs, headings, links, and block quotes for web pages and applications. CSS describes how HTML elements are to be displayed on the screen. CSS saves a lot of work by controlling the layout of multiple web pages all at once. JavaScript is a scripting or programming language that allows the implementation of complex features on web pages. JS provides a capability to create dynamically updating content, control multimedia, animate images, etc.

#### <span id="page-43-1"></span>**4.2.4 Data Management and Storage Technology**

Structured Query Language, commonly known as SQL will be used as the Database Management System, SQL is a standard programming language for relational databases. Despite being older than many other types of code, it is the most widely implemented database language. SQL can be used to share and manage data, particularly data that is found in relational database management systems, which include data organized into tables. Below are some beneficial features of SQL that would bring value to the application.

- Faster query processing where large amounts of data can be retrieved quickly and efficiently.
- Operations like Insertion, deletion, manipulation of data is also done in almost no time.
- Maintains well-defined standards.
- <span id="page-44-0"></span>• High data security.

#### **4.3Reusable Plugins**

#### **Bootstrap**

`

Bootstrap gained a lot of traction after it was released in 2011, and for good reason. Bootstrap is popular among web designers and developers because it is versatile and simple to use. Its main advantages are that it is responsive by design, that it supports a wide range of browsers, that it provides a consistent design by using reusable components, and that it is simple to use and learn. It comes with built-in support for jQuery plugins and a programmatic JavaScript APIs

#### **Laravel**

<span id="page-44-1"></span>Authentication logic, mailer library drivers, security and cross-site scripting, error and exception handling, web routing, and message queuing are just a few of the features that come standard with Laravel's framework.

#### **4.4Major codes**

The e- tutor application's major code segments are discussed in detail below. The code segment of the login in e- tutor application's major code segments are discussed in detail below. Within in the Laravel framework it has its own login functionality. It will check for the user's input criteria has match the data which is already in the database -> users table

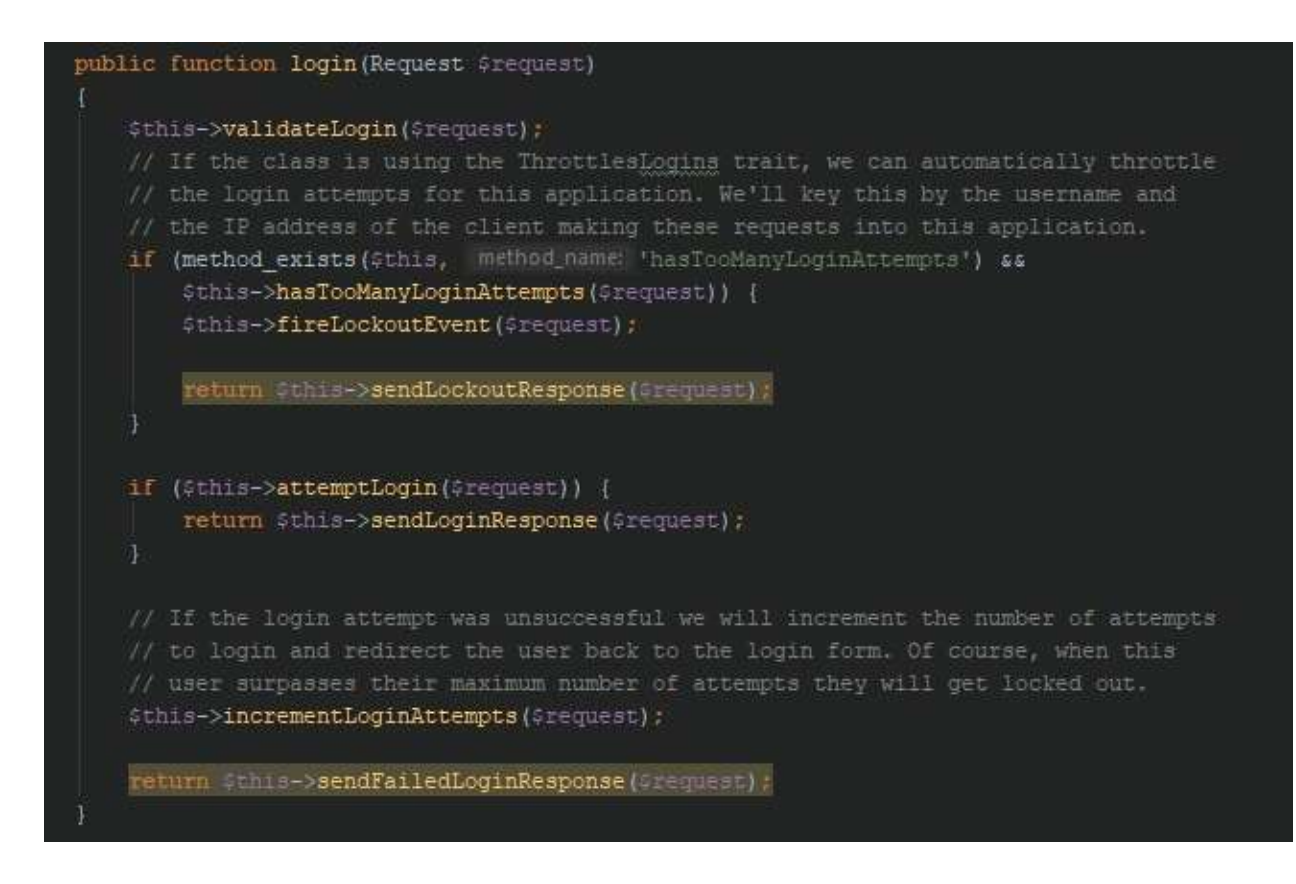

*Figure 21: Chapter 4: Login Verification code snippet*

<span id="page-45-0"></span>This code snippet will show you how the signup is facilitated with in the e tutoring system. Based on the provided email address system will check if the user is already within the system. There are two types of main users within the system tutor and student. Note that the provided password will be sent through hash functionality and it will be saved inside the database-> users table

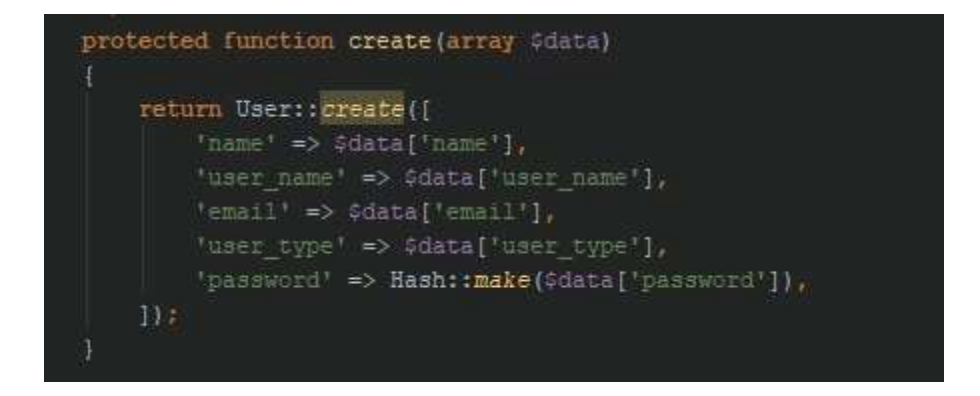

*Figure 22: Chapter 4: Login Email Verification code snippet*

<span id="page-45-1"></span>Underneath code will show you how the string validation was provided when creating a user

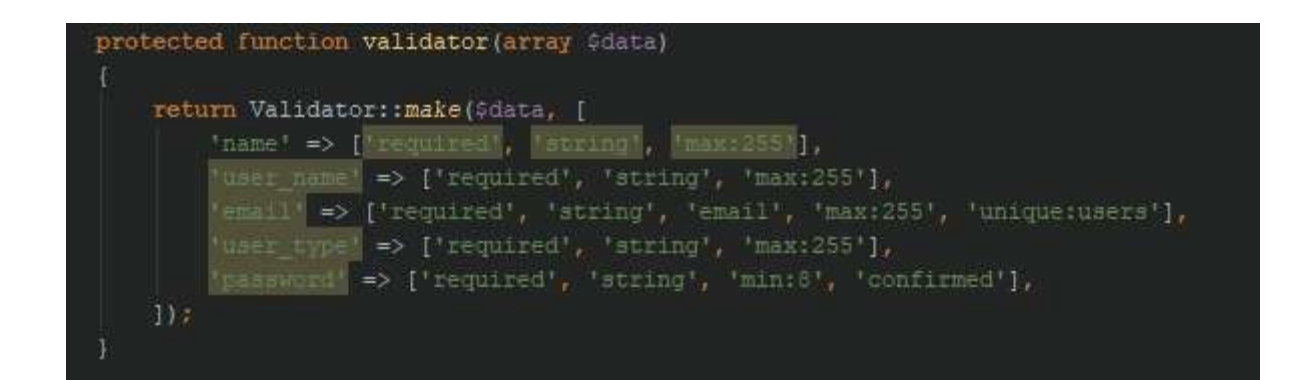

*Figure 23: : Chapter 4: User creation code snippet*

<span id="page-46-0"></span>Module creation code snippet was provided in the below , the request will be take down all the provided data and it will be mapped into the add module object once, also it will check the module related picture related content as well. Once done user will be able to create the module.

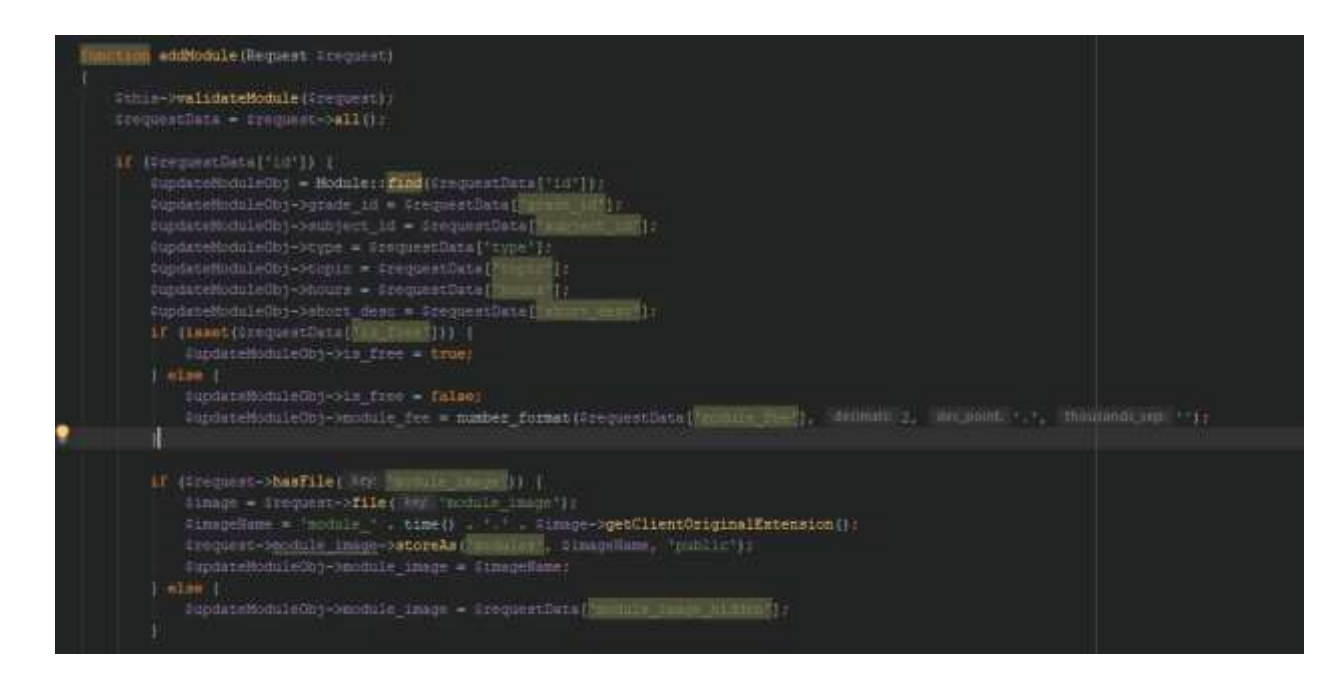

*Figure 24 : Chapter 4: Module creation code snippet*

<span id="page-46-1"></span>Following code snippet will show you how the occurrence will show save into the module object

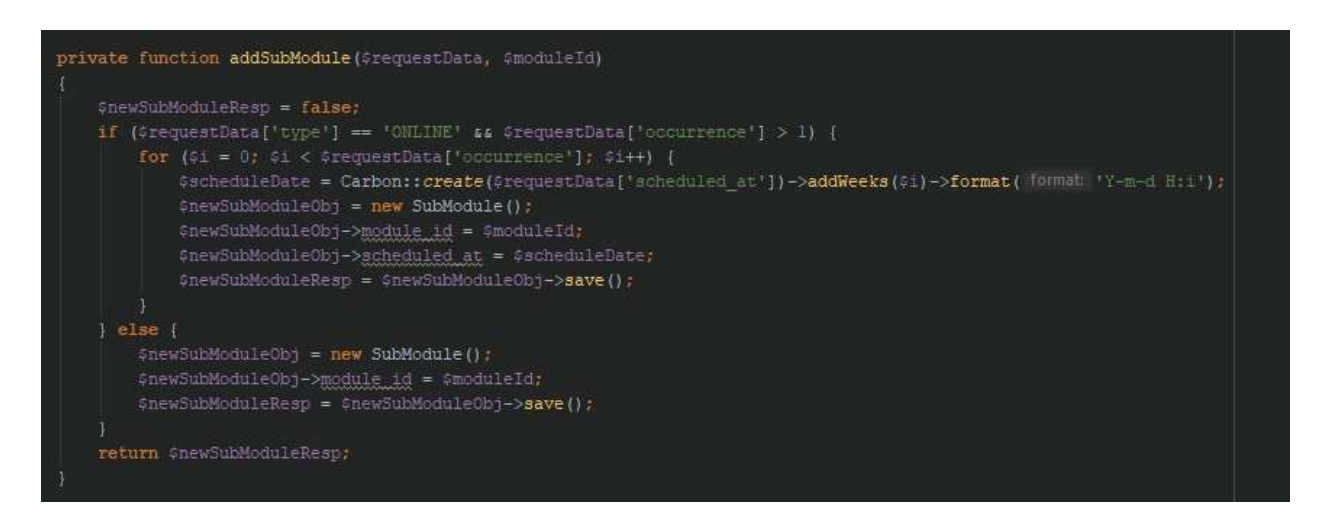

*Figure 25: Chapter 4: Module Object Creation*

<span id="page-47-0"></span>Below code will show you how manual add payment code works. Here it will allow user to provide bank details and the bank payment slip photo. Once provided it will be saved into the database and the default status will be shown as PENDING.

<span id="page-47-1"></span>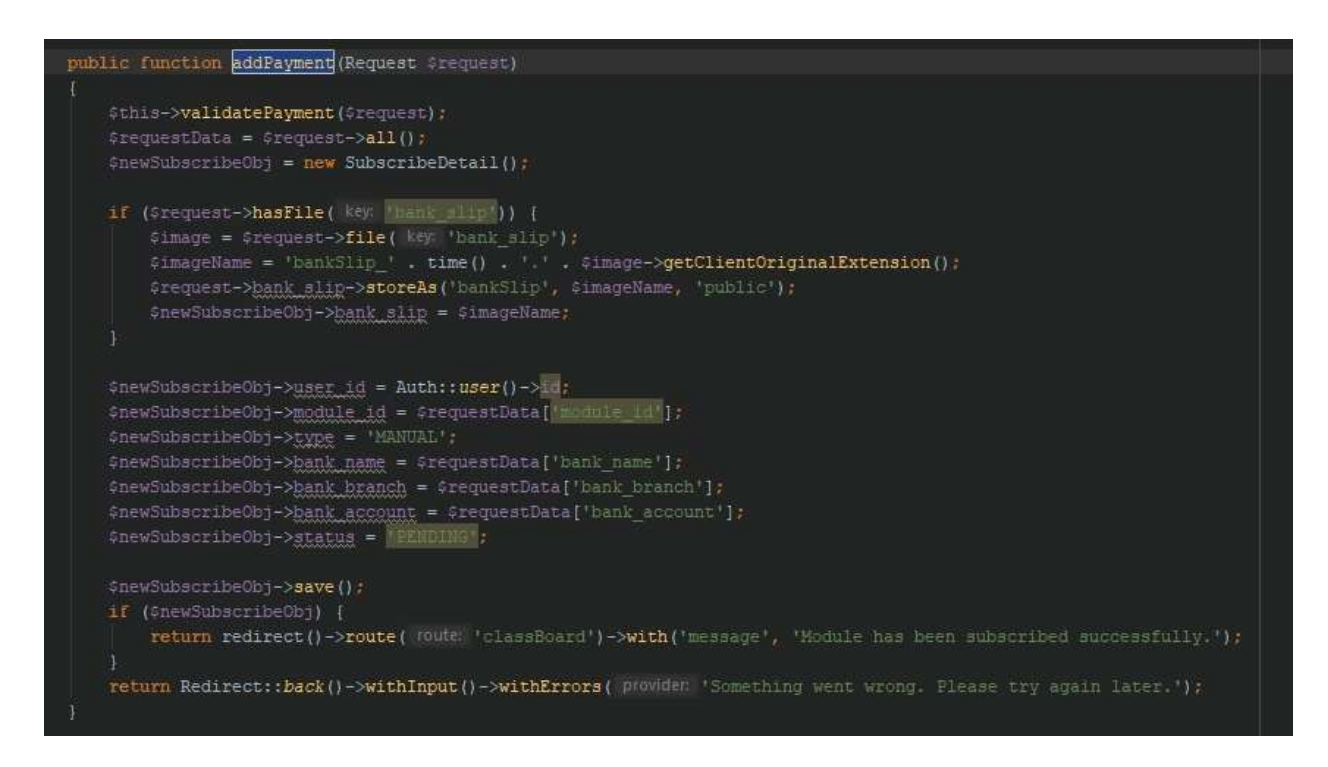

*Figure 26: Chapter 4: Manual payment code snippet*

## <span id="page-48-1"></span>**5 CHAPTER 05: TESTING AND EVALUATION**

#### **5.1 Introduction**

<span id="page-48-0"></span>`

<span id="page-48-2"></span>The implemented system is intended to be tested and evaluated with an emphasis on both functional and non-functional requirements. This chapter will go over the testing that was done on the developed system, including test cases, test results, and user feedback.

#### **5.2Testing Overview**

E tutor application is made out to ensure both functional and nonfunctional requirements. Blackbox is the testing method which have used to do end to end testing . The application The requirements phase starts with gathering needs, then moves on to test planning, where risk and mitigation methods are defined. To cover the requirements specified in the criteria, test cases are created and executed. Any faults or defects detected during the process are fixed and retested. Several black box testing approaches, including Equivalence Partitioning, Boundary Value Analysis, and Error Guessing, are assessed during the test design process

A non-functional test is used to determine a program performs a specific task rather than checking the software is capable of performing that task.

## 5.2.1 **Functional Test Cases**

<span id="page-49-0"></span> $\sqrt{2}$ 

This testing has been performed to cover inside the E tutor application

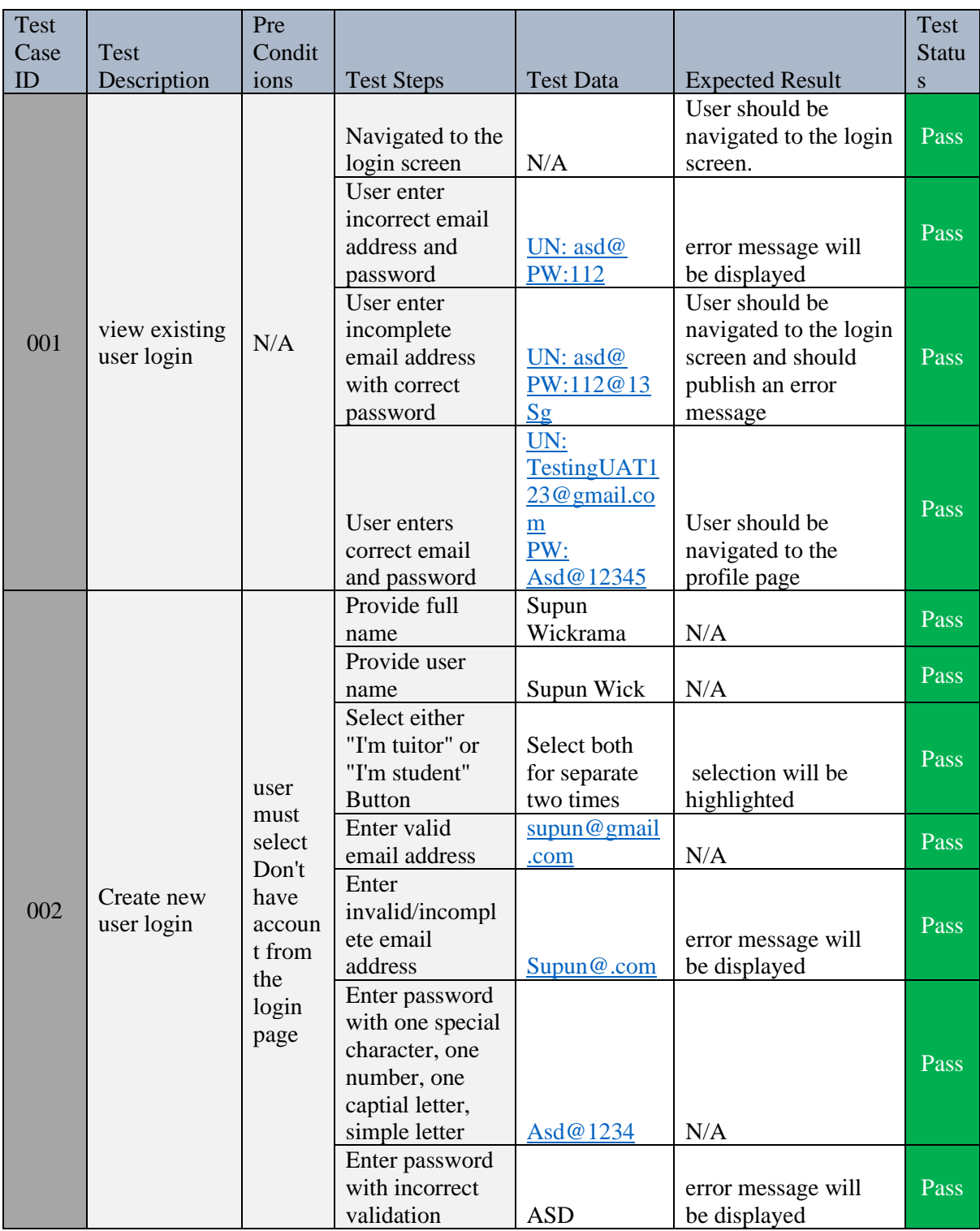

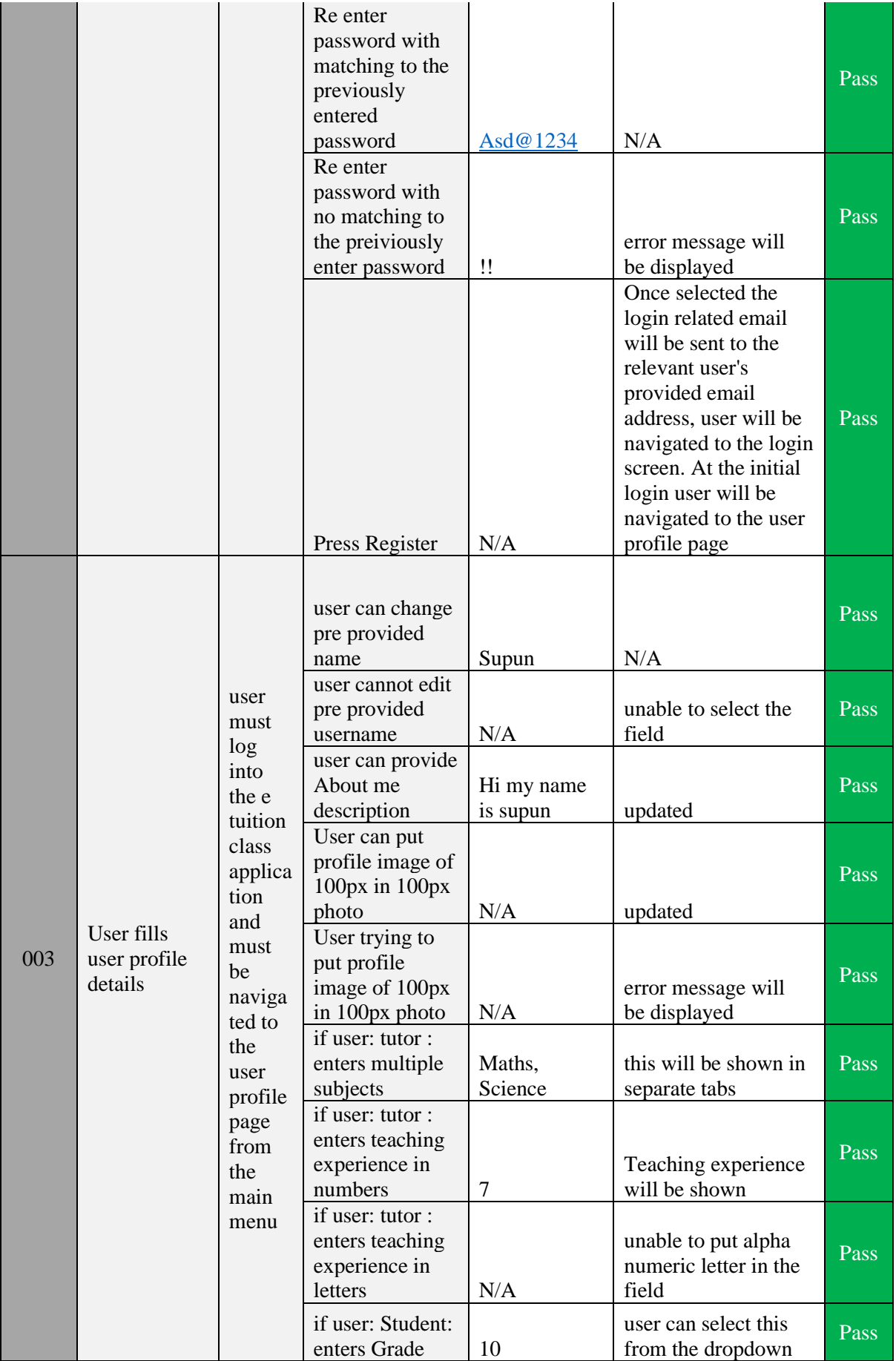

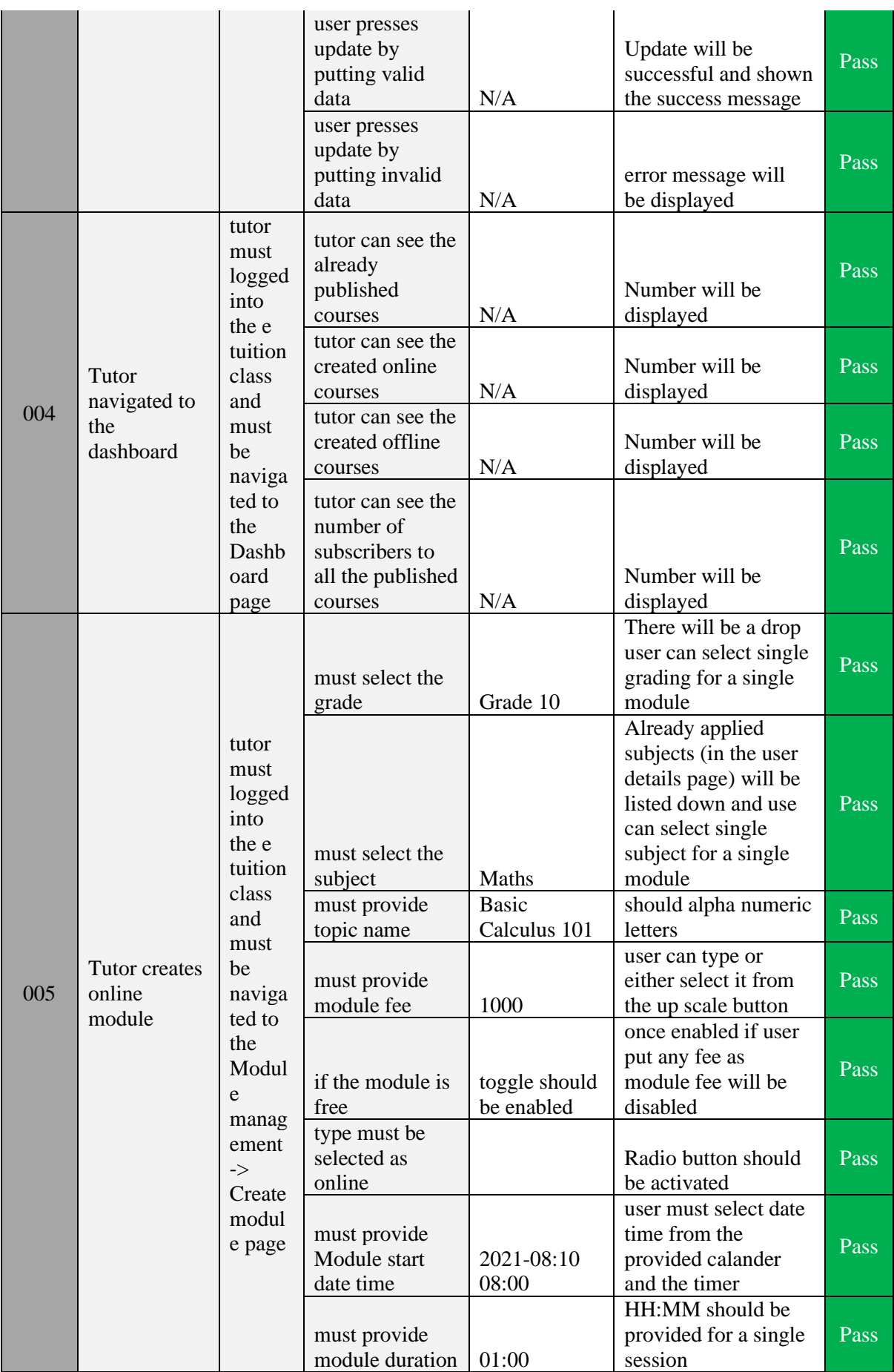

J.

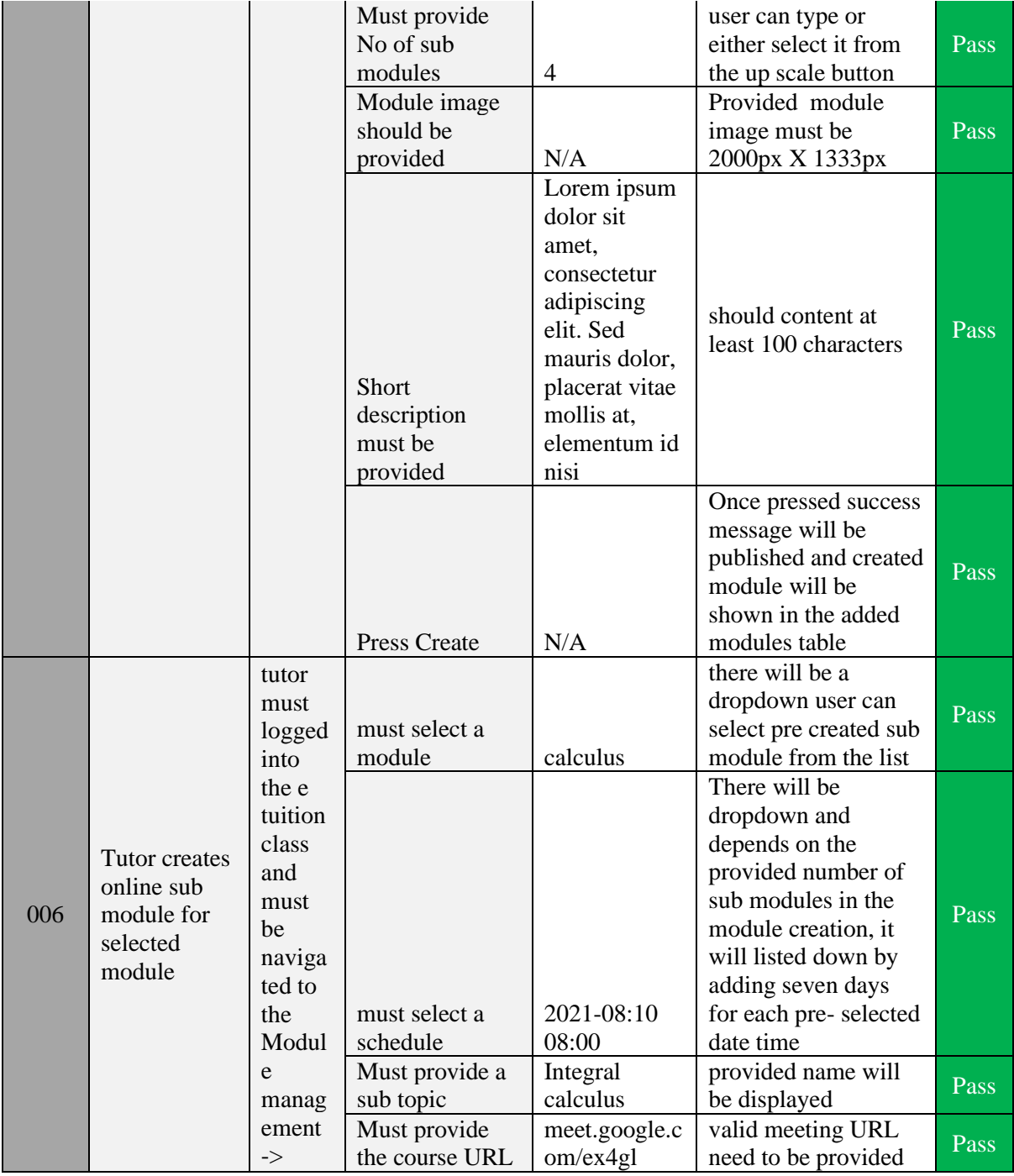

 $\Delta \sim 10^{11}$ 

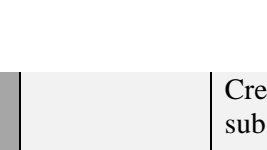

 $\sqrt{2}$ 

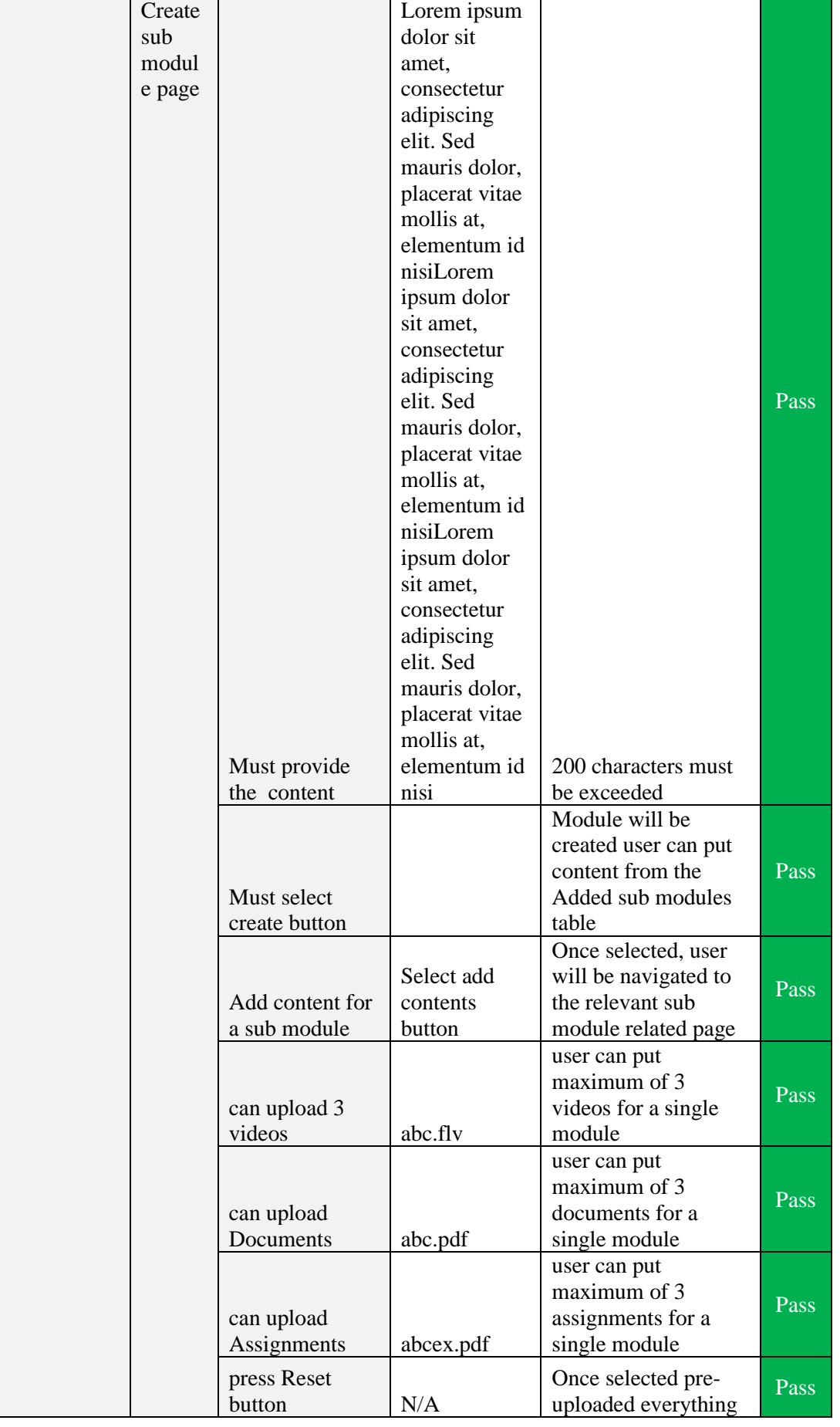

l,

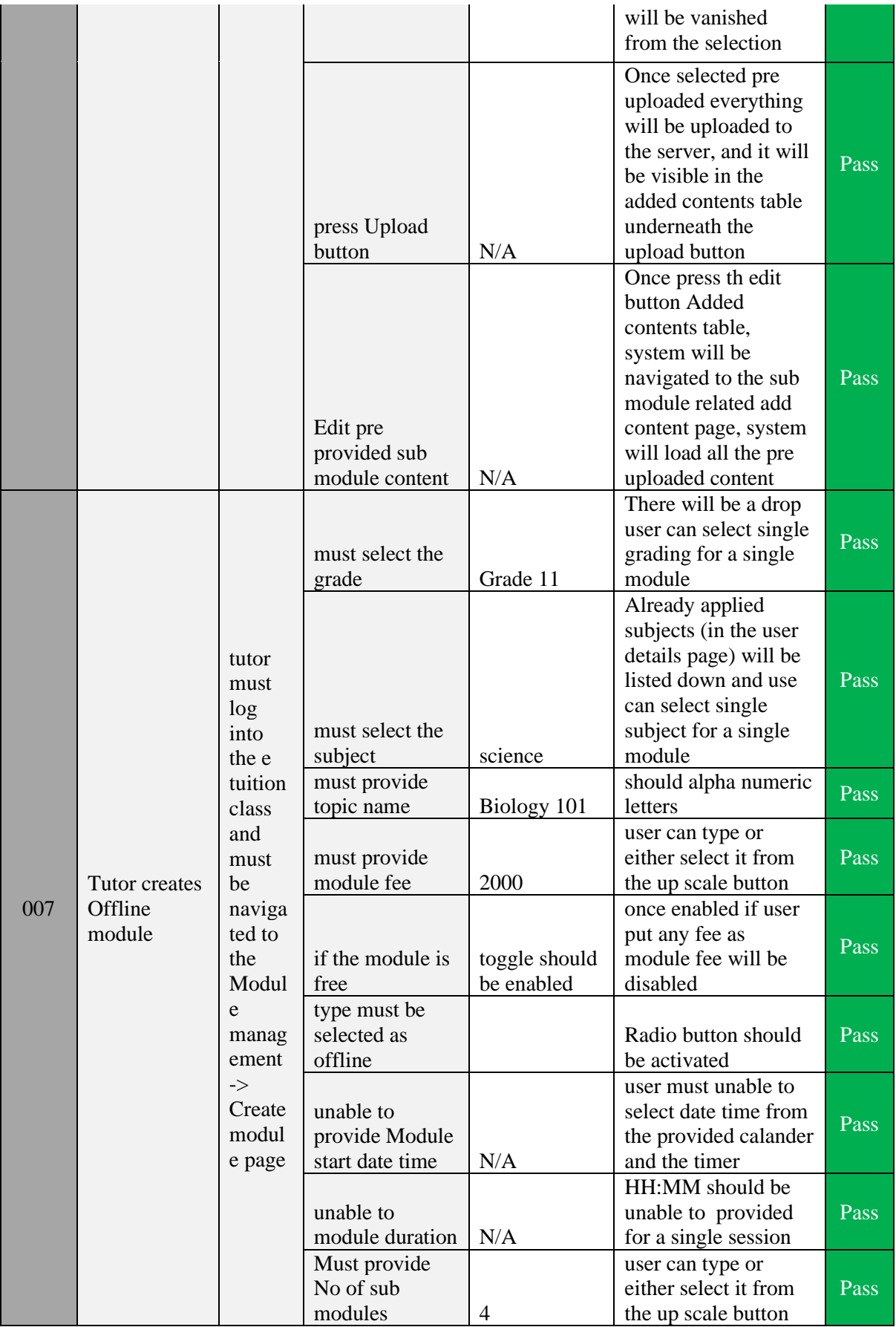

 $\Delta \sim 10^{11}$ 

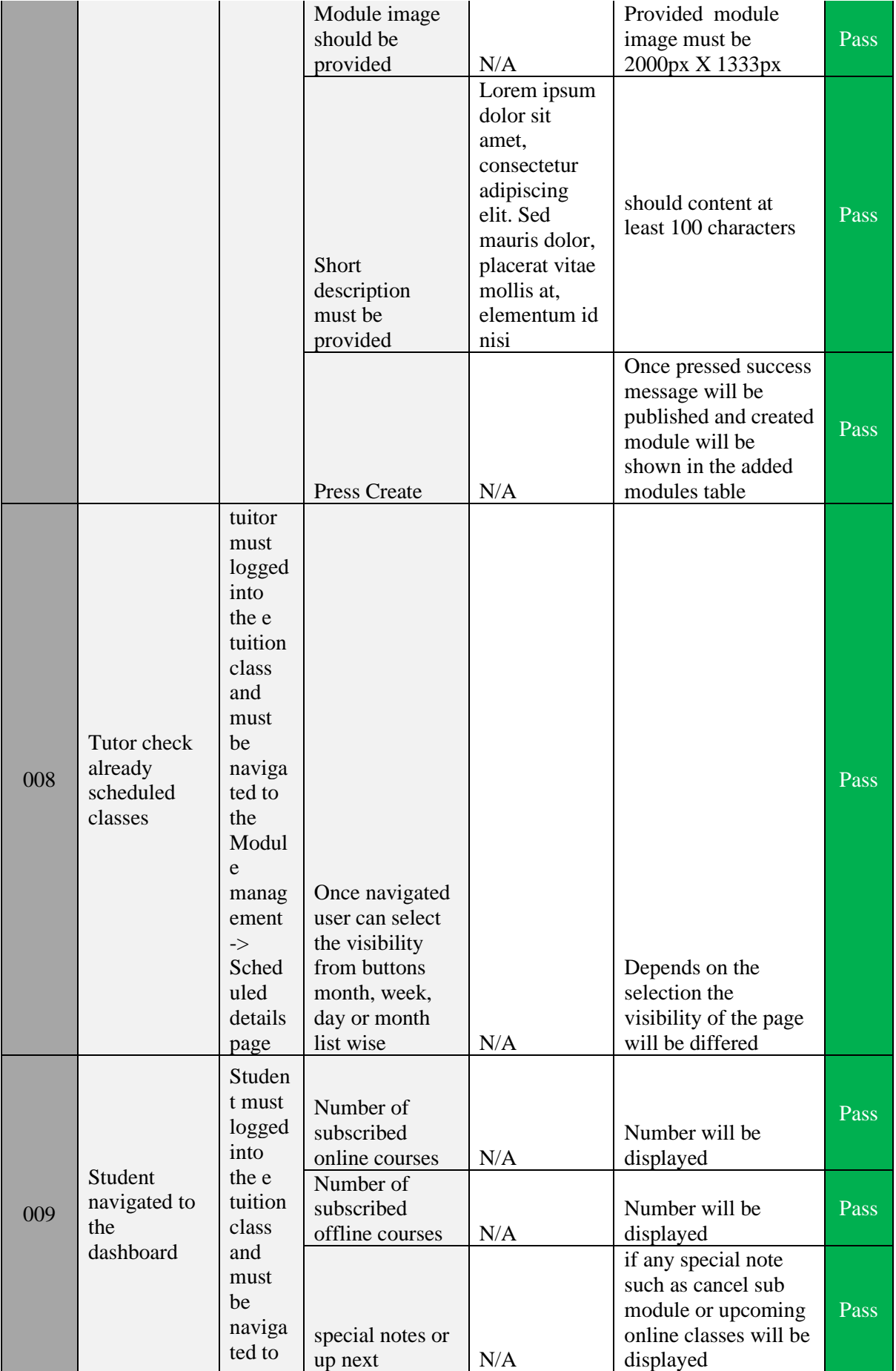

 $\sqrt{2}$ 

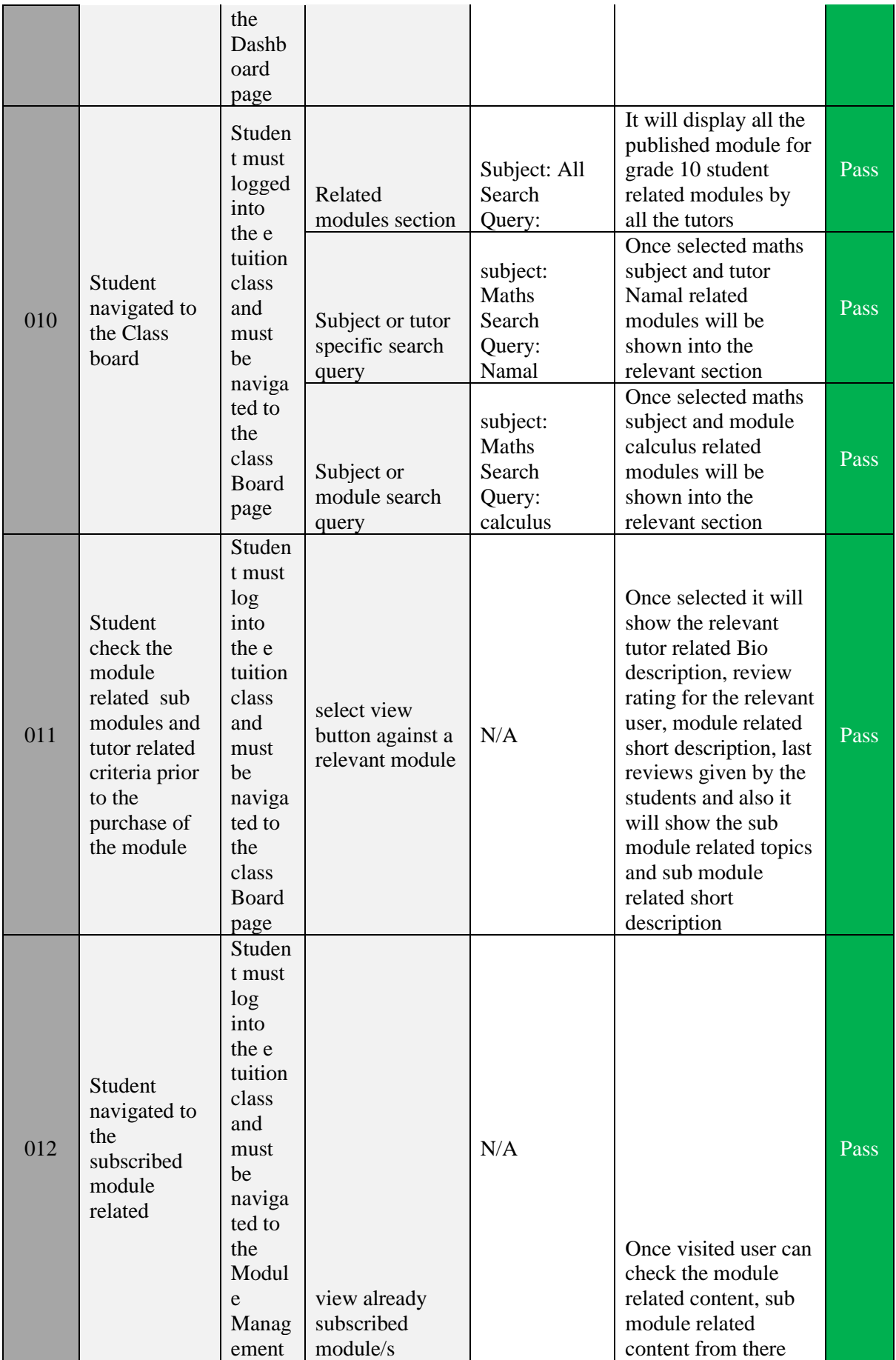

 $\Delta \sim 10^{11}$  m  $^{-1}$ 

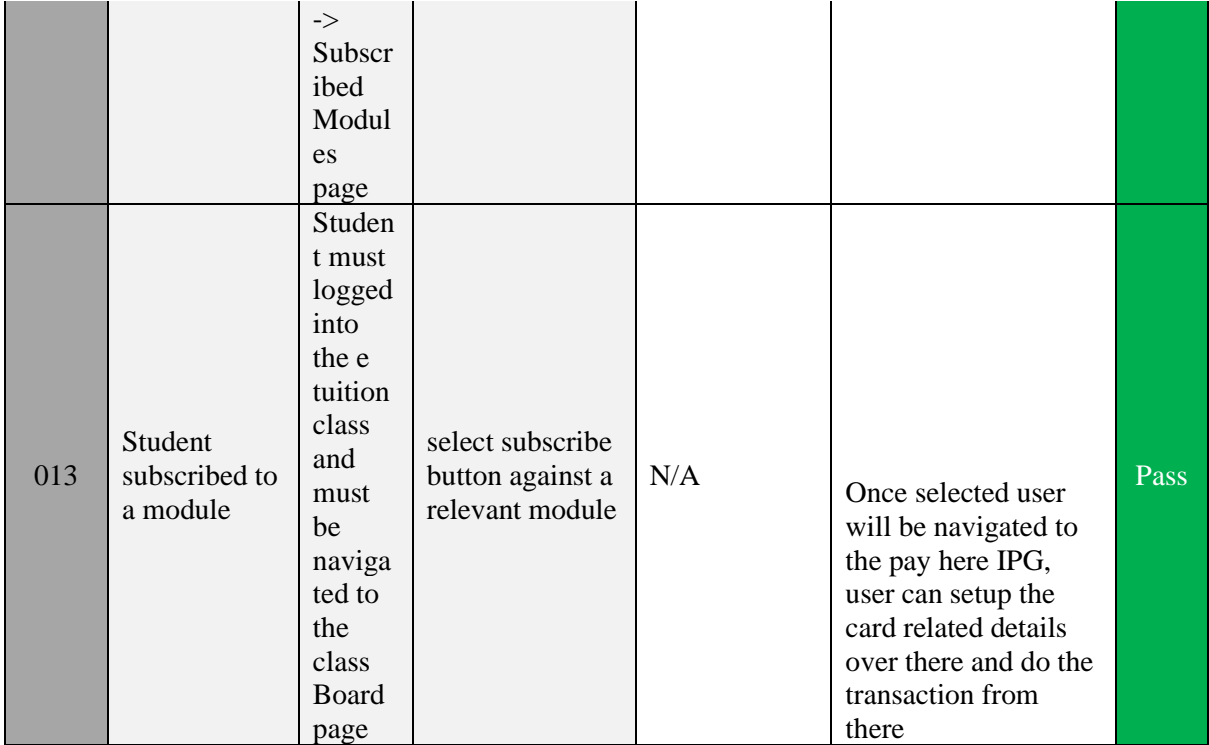

*Table 2: Chapter 5:: Functional Testing Results table*

#### <span id="page-57-1"></span><span id="page-57-0"></span>**5.2.2 Non-Functional Test Cases**

Non-functional tests are just as important as functional tests when it comes to client satisfaction. These tests are intended to assess the application's readiness based on nonfunctional parameters that are never addressed in functional testing. Non-functional tests are created with a focus on parameters such as safety, usability, and efficiency

#### *5.2.2.1 Security Testing*

`

The goal of the security test is to find the application's flaws and weaknesses by exposing vulnerabilities.

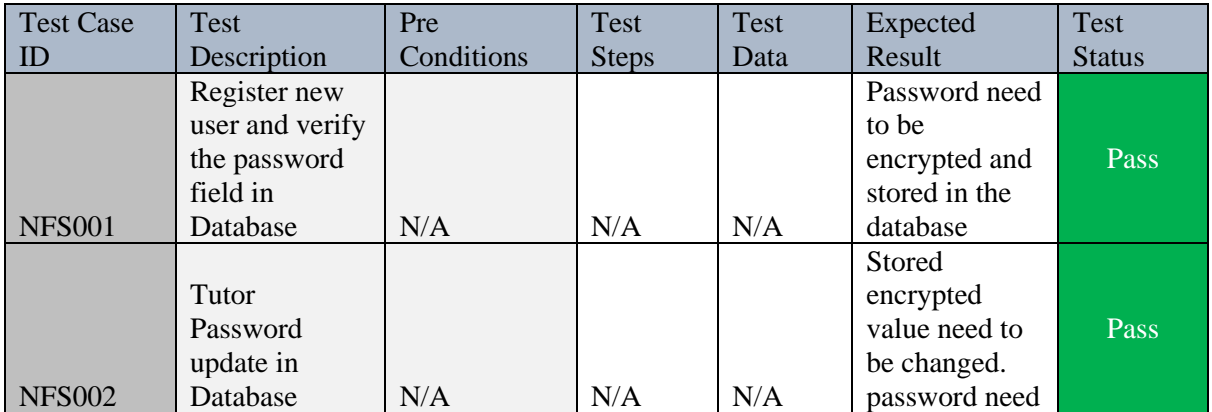

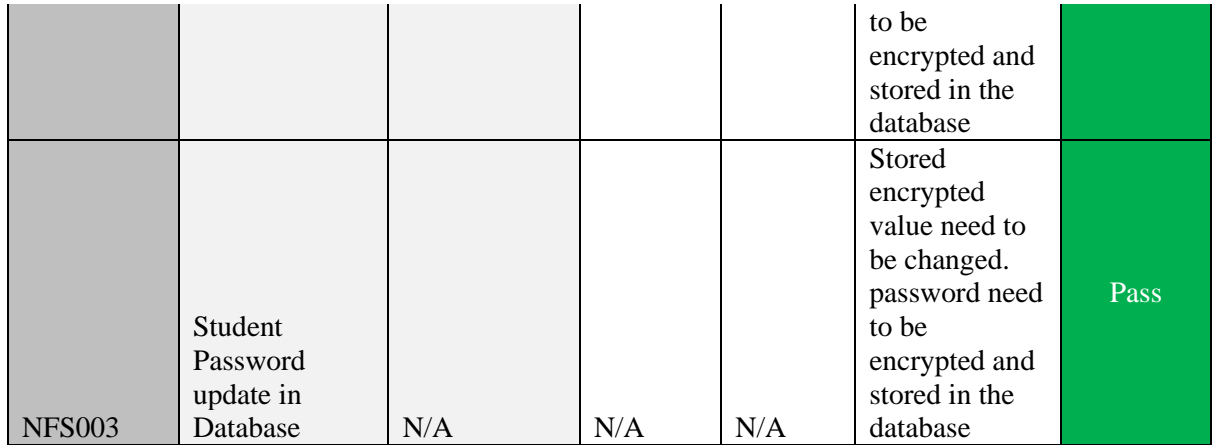

*Table 3: Chapter 5::Security Testing Results table*

#### <span id="page-58-0"></span>*5.2.2.2 Usability Testing*

 $\ddot{\phantom{0}}$ 

The goal of this usability testing is to find out whether application is user friendly to the end users. Here the target demographic users have contacted to the perform this usability testing

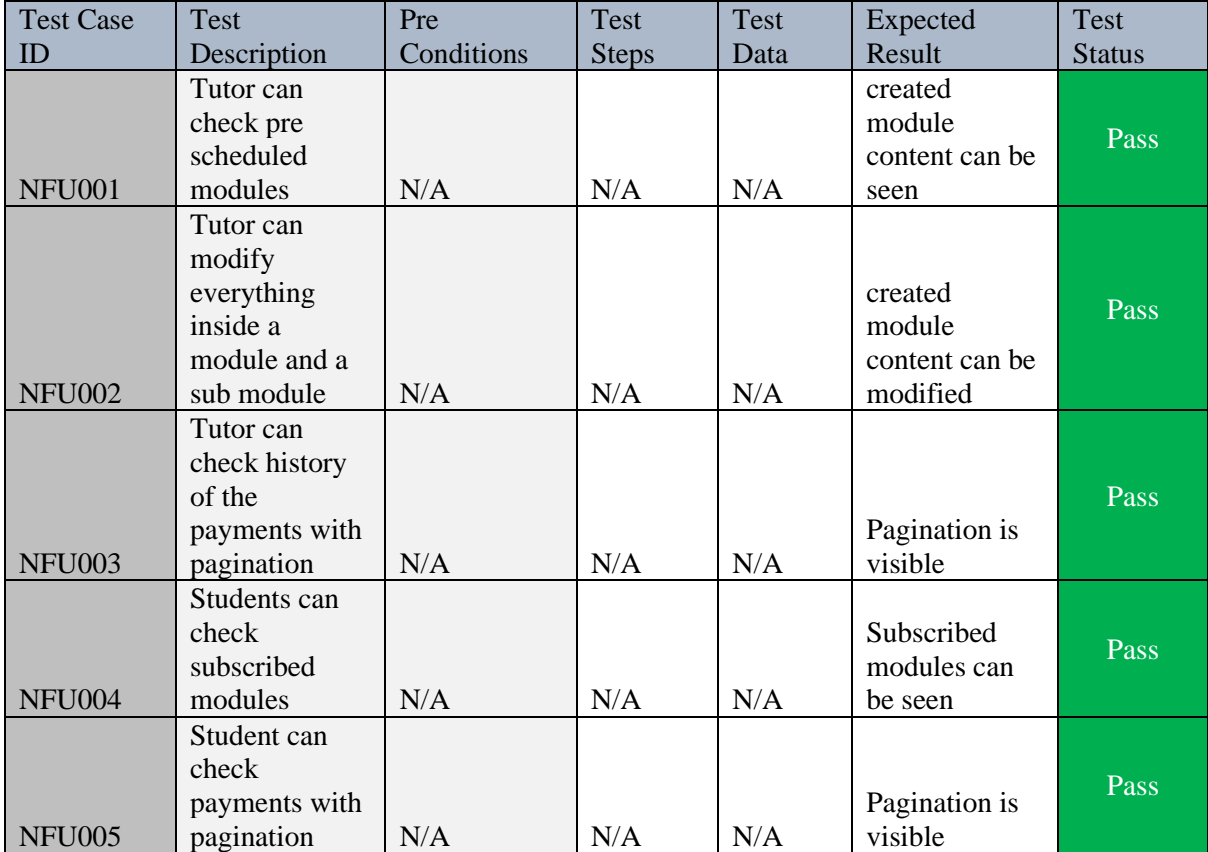

<span id="page-58-1"></span>*Table 4: Chapter 5: Usability Testing Results table*

#### **5.2.3 User Evaluation**

<span id="page-59-0"></span>`

This centered on how well users could learn and use the e tutor application to complete its agreed functionalities. It also refers to how satisfied users are with the developed application. A variety of feedback gathering approaches can be used to gather this information from users. Note that this is tested by visiting to the relevant personals home by obeying to the COVID 19 Guidelines which were declared by the government of Sri Lanka

These were the response which got from system tested demographics

More than 75% tested demographics from both students and tutors satisfied with the actual functionalities which already developed

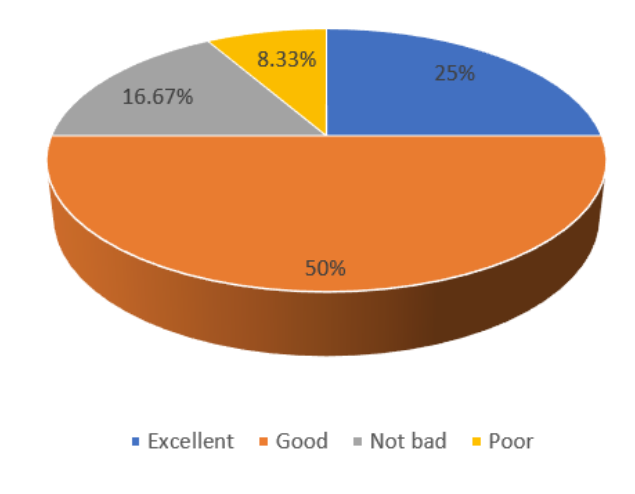

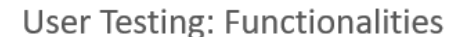

*Figure 27: Chapter 5: Functionality Testing result*

<span id="page-59-1"></span>More than 87% tested demographics from both students and tutors satisfied with the userfriendliness which already developed.

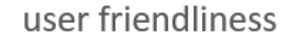

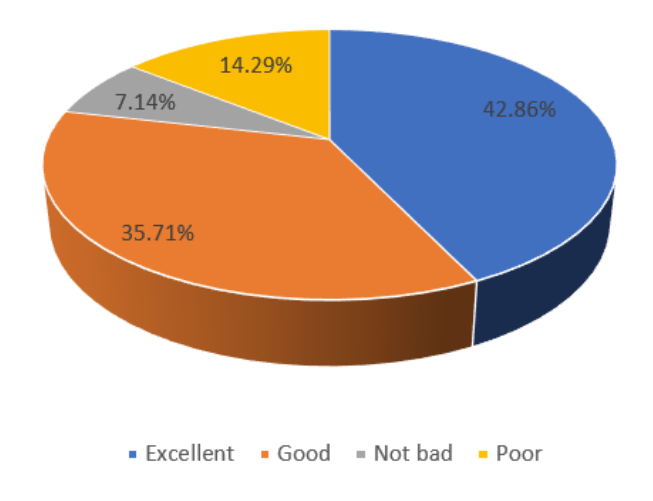

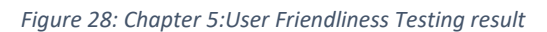

<span id="page-60-0"></span>More than 70% tested demographics from both students and tutors satisfied with the overall product

<span id="page-60-1"></span>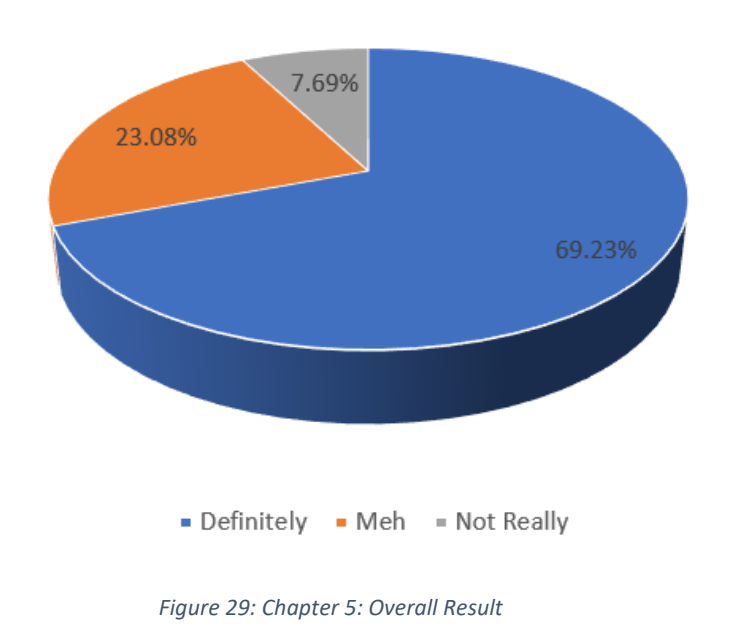

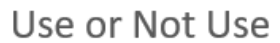

# **6 CHAPTER 06: CONCLUSION**

<span id="page-61-0"></span>`

This project involved a thorough examination of a number of factors, including, but not limited to, user behavior, particularly user friendliness for both student and tutor parties.

E-tutoring is more than just a technological advancement. It's part of a broader rethinking of how we as a species pass on our knowledge, skills, and values to future workers and students. I'll close this book by speculating on how e- tutoring and the functions it supports will evolve in the future.

This type of community project requires capturing the entire behavioral details of both students and tutors, the timeline was dragged due to the pandemic situation. Prior to development work, there was a lot of communication involved with sample set of people. This also made it difficult to evaluate the application because it was impossible to contact a large number of system users to obtain more accurate information.

Throughout the project, it was discovered that the academic program's success is highly dependent on how well the tutors and students are managed, and this type of project helps especially young tutors and to the personals to grab a mass audience, since the platform is for free I'm thinking that there will be huge tutor crowd engagement, Since I'm doing this as a community work, once after project goes live, my intention is to start invest the money for infrastructure and to start a patreon page and invite other enthusiastic social supporters personals like myself for a contribution for infra.

#### **Future Enhancements**

Current system will unable to publish zoom or teams link by itself due to the unavailability of such an open API

As a future enhancement I'm considering developing a freeze time for assignments. And with in couple of months trying to purchase out teams or zoom for schools' key and provide the arrange classes in secure way

### List of references

<span id="page-62-0"></span>`

[1] Phobun, P. and Vicheanpanya, J. (2010). Adaptive intelligent tutoring systems for elearning systems. Procedia - Social and Behavioral Sciences, [online] 2(2), pp.4064–4069. Available at: https://www.sciencedirect.com/science/article/pii/S1877042810006816 [Accessed 26 Nov. 2020].

[2]Online Tutoring System. (n.d.). Anasayfa. [online] Available at: https://www.onlinetutoringsystem.com [Accessed 26 Nov. 2020].

[3]Code Conquest. (n.d.). Lynda.com Developer Training Review. [online] Available at: https://www.codeconquest.com/reviews/lynda-developer-training/ [Accessed 26 Nov. 2020].

[4]Tiny Workshops. (2020). What is Domestika? Is it worth it? Review, best courses, and more. [online] Available at: https://tinyworkshops.com/2020/08/22/domestika/#what-isdomestika [Accessed 13 Jan. 2021].

[5]Don't Do It Yourself. (2020). My Review of Thinkific & Avoid This Mistake When You Start Selling Courses. [online] Available at: https://ddiy.co/thinkificreview/#Recognizable\_Thinkific\_Customers [Accessed 13 Jan. 2021].

# Appendices

<span id="page-63-0"></span> $\sqrt{2}$ 

Appendix A: Sample Questionnaire

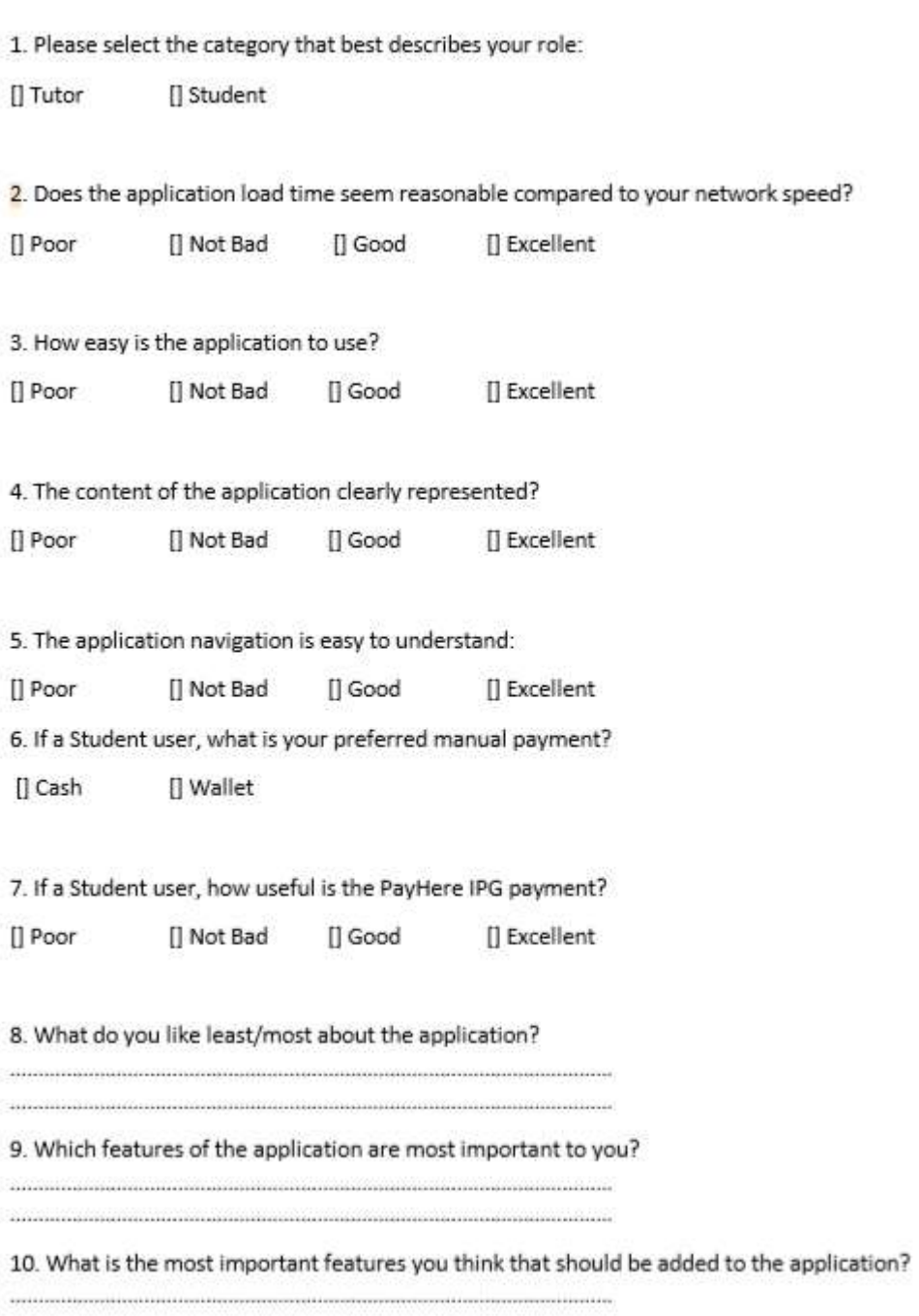

#### Appendix B: Sample Interview

`

#### **Interview Summary**

Teacher Interview: Recorded on 5th June 2021

- $\blacksquare$ Nawoda Gaiaweera
- 926660659V ٠
- ٠ Geographic Teacher

Q) What you need from the Application and your usually class behavior?

- " Need to publish her content, usually do online classes
- $\blacksquare$ Group classes mostly 20 to 30 people
- Currently doing classes via Facebook group chats
- Sometimes conduct classes via WhatsApp
- · Payments slips will be received from whatsapp

Q) You like your current process in conducting classes

- $\blacksquare$ No
- . Unable to track payments
- " Hectic work at the begin of the month

Q) How students get to know about your classes?

- " Via my class students and from their parents
- " No any other way but recently started to publish posts in Facebook and as WhatsApp status

Q) Do you get reaches from the Facebook post and WhatsApp status

· Not yet

Q) why don't you host your classes in Rotary, Sakya related Learning management system

- . They will charge you lots money per student
- \* It's unboreable amount, they don't like to provide access for small group classes especially

Q) How many classes are you conducting per week?

- Only teach for A/L students
- 4 classes per week, Immediate A/L batch, 2<sup>nd</sup> Immediate A/L Batch, Paper Class Revision Class
- 2-3 hours per day

Q) what if, some web application provides you to schedule classes, received online card payments as well as bank transfers and especially publish your classes among the other students for free?

That's awesome

Then I explained how the system is about to work